# **가상 네트워크 보안 인프라 구축**

- 팀 명 : 이프라
- 지도 교수 : 이병천 교수님
- 팀 장 : 홍성찬
- 팀 원 : 김효성
- 01 2010 2010 2010 2010 2010 2010 2010 2010 2010 2010 2010 2010 2010 201

#### **2021. 10.**

#### **중부대학교 정보보호학과**

# 목 차

## 1. 서론

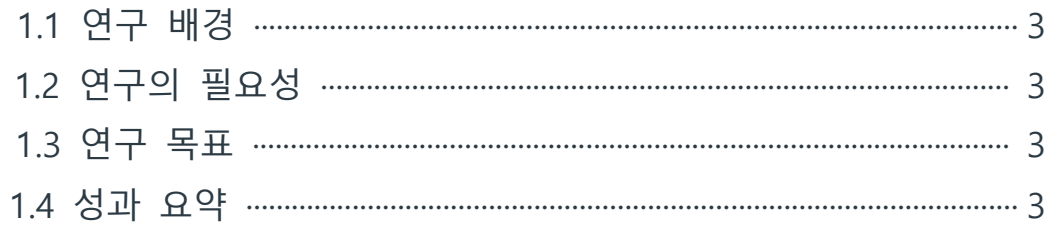

## 2. 관련연구

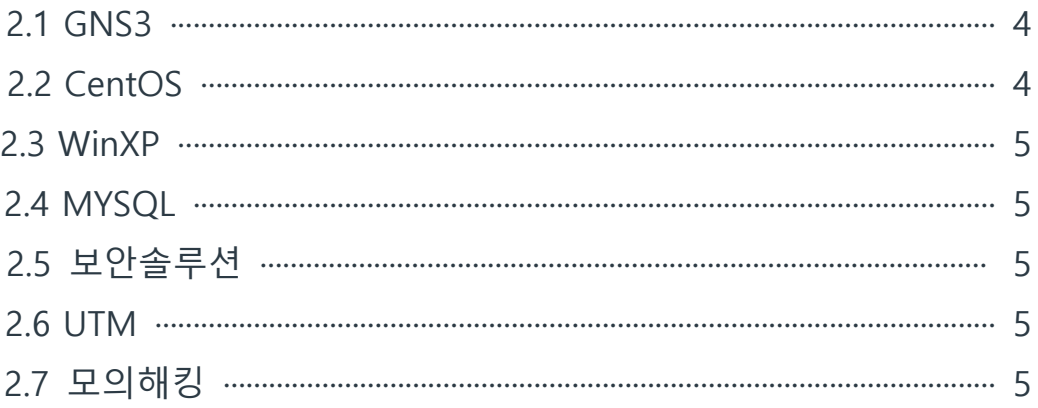

## 3. 본론

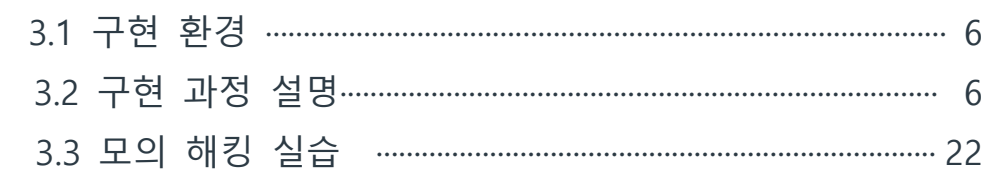

## 4. 결론

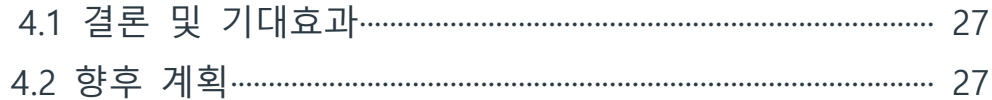

## 5. 별첨

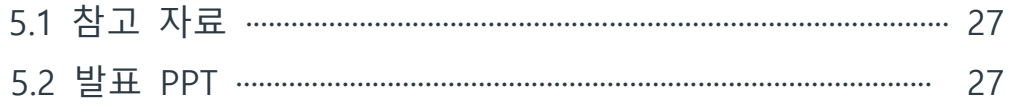

## **1. 서론**

#### **1.1 연구 배경**

우리가 쉽게 접할 수 없는 고가의 보안장비인 라우터, 스위치 등을 가상이라는 환경으로 쉽게 접근하여 실제로 CLI 명령어를 활용하여 L3 장비 라우터, L2 장비 스위치 등을 직접 명령어로 설정해 보고 익숙해질 수 있을 것 같아 이 주제를 선택하였다.

실제로 리눅스 환경을 이용해 서비스를 하고 싶은 서비스들을 설치하고 구축하며 VMWARE를 활용해 가상PC의 서비스를 연계하고 가상의 회사를 기준으로 네트워크 인프라를 구축하였다.

또한 보안 설루션을 이용해 보안 기능도 설정해 보고 좀 더 익숙해질 수 있게 다가갈 수 있는 것으로 목표로 두었다.

#### **1.2 연구의 필요성**

일반적으로는 고가의 장비인 라우터, 스위치를 접해 볼 수 있는 기회가 적고 학생 신분으로써 구매를 해서 사용해 보고 하는 것은 부담이 될 수 있다. 이때 패킷을 주고 받는 척하는 시뮬레이터인 시스코 패킷 트레이서와 달리 실제 장비의 CPU처리의 결과를 보여주는 GNS3 에물레이터를 사용해서 현장과 똑같은 결과를 만들어 볼 수 있다.

### **1.3 연구 목표**

네트워크 분야, 리눅스 등에 관심 있는 학생들이나 이쪽 분야를 공부하고 있는 사람들이 네트워크 인프라를 직접 설계하고 가상의 회사를 구현함으로써 좀 더 이해할 수 있고 구조를 이해할 수 있다.

#### **1.4 성과 요약**

시스코에서 권장하는 Hierarchical 3 Layer Model을 토대로 네트워크 토폴로지를

설계하며 구축하고 조금 더 토폴로지 구현에 대한 것에 익숙해질 수 있었고, 실제로 활용함으로써 조금 더 다가갈 수 있다.

## **2. 관련 연구**

**2.1 gns3**

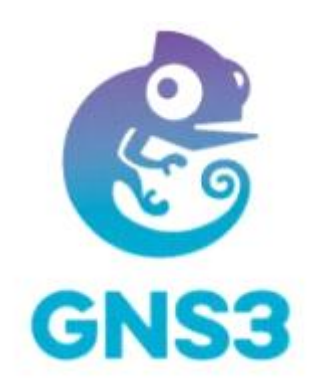

GNS(Graphical Network Simulator)는 가상 디바이스를 이용해 매우 복잡한 네트워크를 시뮬레이션 할 수 있다는 크나큰 장점이 있고 자신이 직접 서버를 구성 및 연결이 가능한 네트워크 시뮬레이션 프로그램이다.(많은 CPU 사용량이 단점으로 꼽힌다)

### **2.2 CentOS**

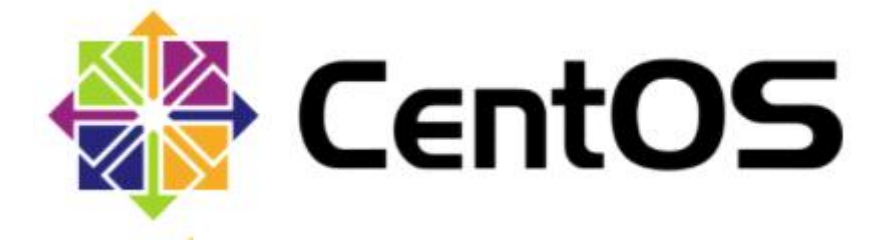

CentOS(The Community Enterprise Operating System)은 Red Hat 엔터프라이즈 리눅스와 완전호환 되는 무료 기업용 리눅스 운영체제 이다.(Vmware를 이용해 활용하였다)

#### **2.3 WINXP**

마이크로소프트에서 개발한 컴퓨터 운영 체제인 Windows의 한 종류이다.(Vmware를 이용해 활용하였다)

#### **2.4 MYSQL**

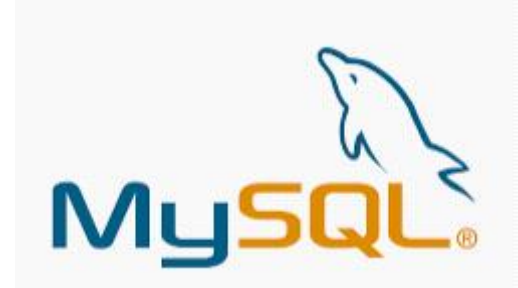

MYSQL은 전세계적으로 가장 널리 사용되고 있는 오픈 소스 데이터베이스이다.매우 빠르고,<br>유연하며, 사용하기 쉬운 특징이 있다.다중사용자, 다중 쓰레드를 지원하고, C, Eiffel, 자바,<br>펄, PHP, Pyton 스크립트 등을 위한 응용프로그램 인터페이스(API)를 제공한다. 유닉스나 리눅스, Windows 운영체제 등에서 사용할 수 있다.

### **2.5 보안 솔루션**

WAF,즉 웹방화벽(Web Application Firewall, WAF)으로 SQL Injection, Cross-Site Scripting(XSS)등과 같은 웹 공격을 탐지하고 차단하고 정책에 따라 맞는 인증 방식을 제공하는 PAM,TCP/UDP 포트 숫자와 소스 및 목적지의 IP 주소 등을 재기록하면서 라우터를 통해 네트워크 트래픽을 주고 받는 NAT ,utm(Unified Threat Management)를 이용한 솔루션 제작

#### **2.6 UTM**

UTM은 unified threat management의 약자로 여러 개의 보안 기능 중 최소 2개,8개 이상의 기능을 하나의 박스에 넣어서 사용하는 통합 위협관리 시스템이다. 하나의 보안 장비에 여러 개의 보안 기능이 통합 되어 있고 여기에서 공간 절약,네트워크 구조 단순화,비용 절감 등의 장점을 얻을 수있다.

#### **2.7 모의해킹**

웹 어플리케이션에서 사용자 입력 값에 대한 필터링이 제대로 이루어지지 않을 경우,<br>공격자가 입력이 가능한 폼에 악의적인 스크립트를 삽입하여 해당 스크립트가 희생자 측에서 동작하도록 하여 악의적인 행위를 수행하는 취약점인 XSS, 사용자가 자신의 의지와는 무관하게 공격자가 의도한 행위(수정, 삭제, 등록 등)를 특정 웹사이트에 요청하게 하는 공격인 CSRF, 코드 인젝션의 한 기법으로 클라이언트의 입력값을 조작하여 서버의 데이터베이스를 공격할 수 있는 공격방식 SQL injection, 주로 게시판 등에서 파일 업로드 기능을 악용하여 시스템 권한 을 획득할 수 있는 취약점인 file upload 취약점을 이용해 모의해킹을 진행 해보았다.

## **3. 본론**

## **3.1 구현 환경**

GNS3,VMWARE,CentOS6.7,Windows XP,windows7

## **3.2 구현 과정 설명**

GNS3 파일을 다운로드 받아서 기본 설정들을 한다 (사용할 라우터 삽입 및 기본 IP 연결)

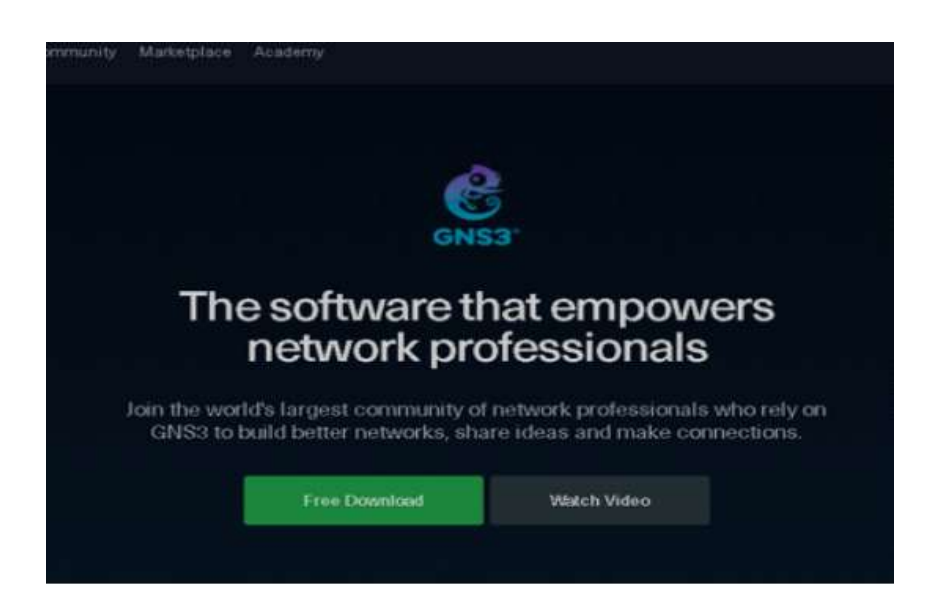

U LESE P3  $\Box$   $\times$ ← → ^ ^ 3 › 제어판 › 네트워크 및 인터넷 › 네트워크 연결 네트워크 연결 검색  $\beta$  $\sqrt{6}$ 구성 - $\mathbb{R}$  ,  $\blacksquare$   $\Omega$ **A** Bluetooth 네트워크 연결 VMware Network Adapter VMnet1 VMware Network Adapter VMware Network Adapter 연결되어 있지 않음 사용함 VMnet10 VMnet13 Bluetooth Device (Personal Area ... ø **AD** Meet VMware Virtual Ethernet Adapter 사용함 VMware Network Adapter VMware Network Adapter VMware Network Adapter VMware Network Adapter VMnet2 사용함 VMnet14 VMnet15 VMnet16 **/ 사용함 AD** Neg VMware Virtual Ethernet Adapter... 사용함 40 William Metwork Adapter VMnet3 VMware Network Adapter VMnet6 VMware Network Adapter VMnet4 VMware Network Adapter VMnet5 사용함 사용함 사용함 사용함 VMware Virtual Ethernet Adapter... 參 Why VMware Virtual Ethernet Adapter... VMware Virtual Ethernet Adapter... VMware Virtual Ethernet Adapter... With a Chemier Adapter Comptent.<br>
VMware Network Adapter VMnet7<br>
사용함 VMware Network Adapter VMnet8 VMware Network Adapter VMnet9 Wi-Fi 사용함 사용함 사용함 KT\_GIGA\_5G\_New\_Hong VMware Virtual Ethernet Adapter... all Qualcomm Atheros QCA9377 W. **AND** VMware Virtual Ethernet Adapter... VMware Virtual Ethernet Adapter... **사장 이더넷**<br>네트워크 네트워크 케이블 언플러그됨 Realtek PCIe FE Family Controller

GNS3에서 쓸 가상 네트워크들을 모든 PC에 증설 시켜 놓는다.

#### vmware 환경에서 centos,가상네트워크(VMNET)이용

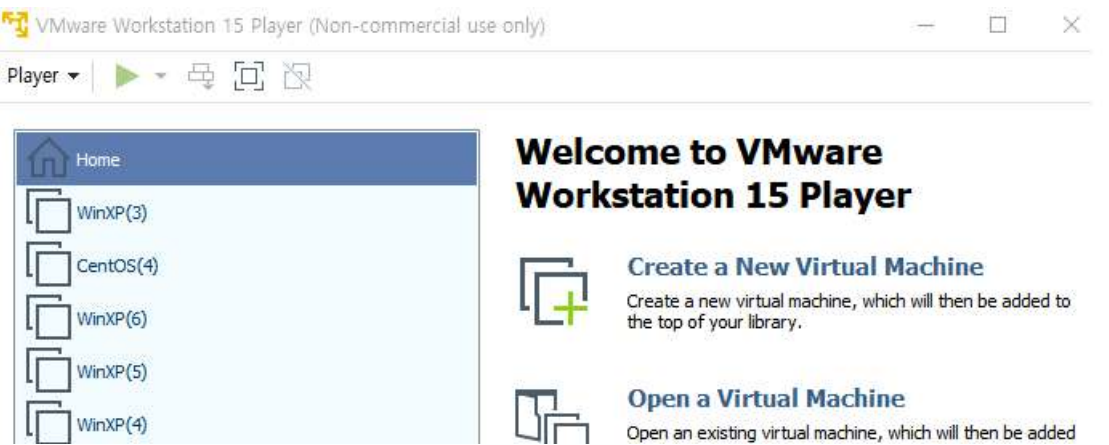

## **CARD IN** c3660-a3jk9s-mz.124-15.T9.bin an di S

### 이미지 파일을 받아서 라우터랑 스위치를 구성

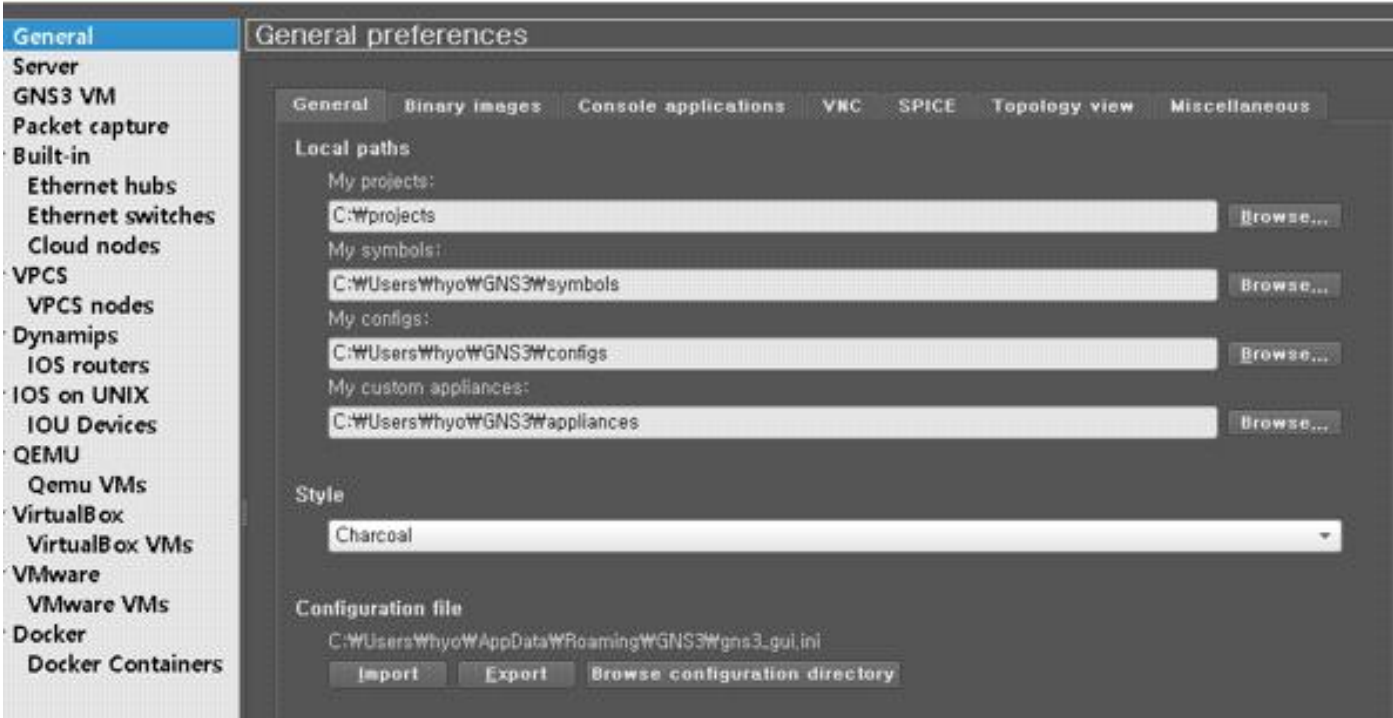

(이미지 파일 삽입 설정)

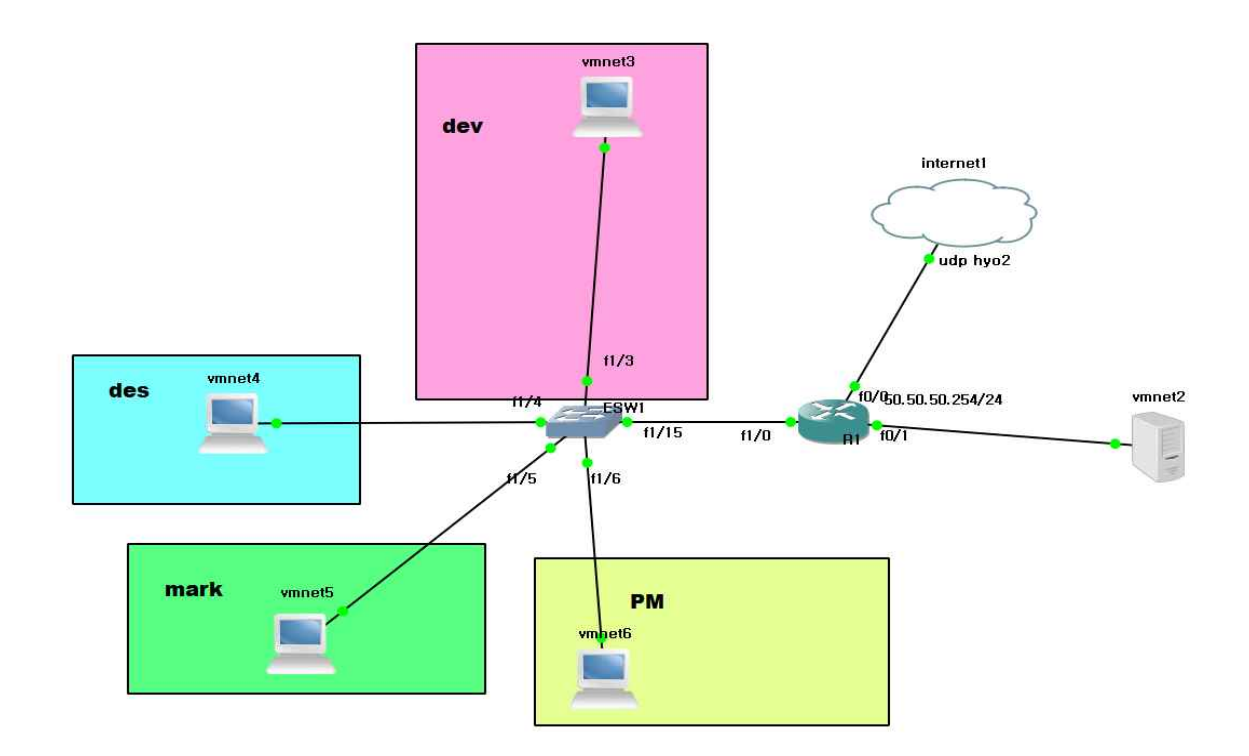

DHCP 설정 토폴로지

encapsulation dot1Q 10 ip address 10.10.50.254 255.255.255.0 ip helper-address 50.50.50.50

interface FastEthernet1/0.20 intervlan encapsulation dot1Q 20 ip address 10.10.60.254 255.255.255.0 ip helper-address 50.50.50.50

interface FastEthernet1/0.30 encapsulation dot1Q 30 ip address 10.10.70.254 255.255.255.0 ip helper-address 50.50.50.50

interface FastEthernet1/0.40 encapsulation dot1Q 40 ip address 10.10.80.254 255.255.255.0 ip helper-address 50.50.50.50

(ip helper :목적지 IP주소가 broadcast IP주소일 때 폐기하지 않고 지정된 목적지로 전달하는 기능)

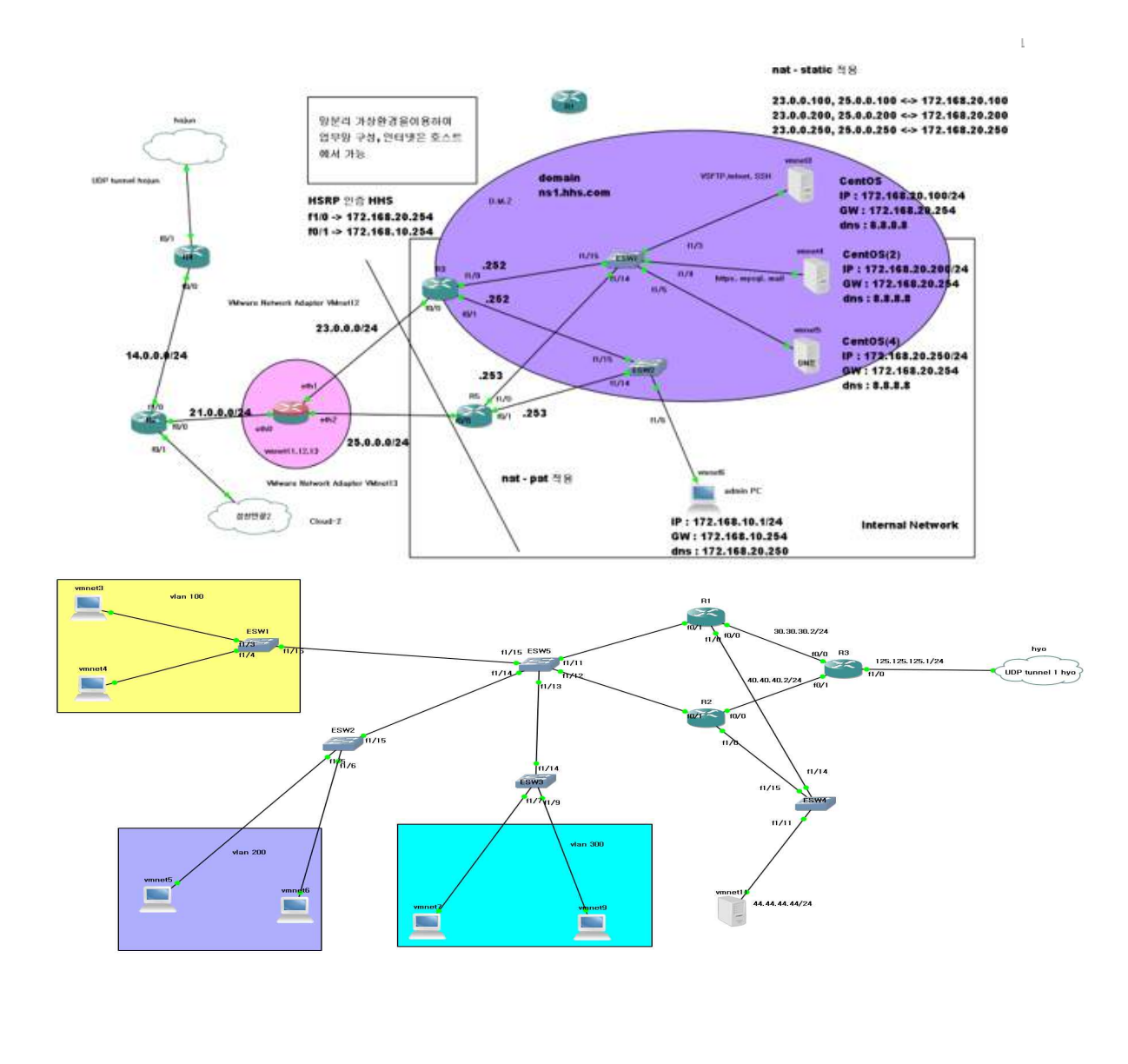

ork Adapter VMnet3<br>VMware Network Adapter VMnet6<br>work Adapte**/Wixassi?**Vetwork Adapter VMnet4 .<br>Wikiwage, Network Adapter VMnet9

lware Network Adapter VMnet11

#### **중앙망 R5 설정**

ip tcp synwait-time 5

track 1 interface FastEthernet0/0 line-protocol = 0/0 감시 트랙정책 1번

interface FastEthernet0/0 ip address 25.0.0.2 255.255.255.0 ip nat outside ip virtual-reassembly duplex auto speed auto

interface FastEthernet0/1 ip address 172.168.10.253 255.255.255.0 (서브라우터)

ip virtual-reassembly duplex auto speed auto

standby 1 ip 172.168.10.254 standby 1 timers 1 3 (최소 1초 최대 3초 일정시간 마다 관리) standby 1 preempt delay minimum 5 standby 1 authentication md5 key-string hhs (R3 R5 인증) standby 1 track 1 decrement 30 ( f0/0 꺼지면 우선순위 30 줄어들어서 패킷이 R5 로 나감) 이하생략 (소스코드 부문에 자세히 기술)

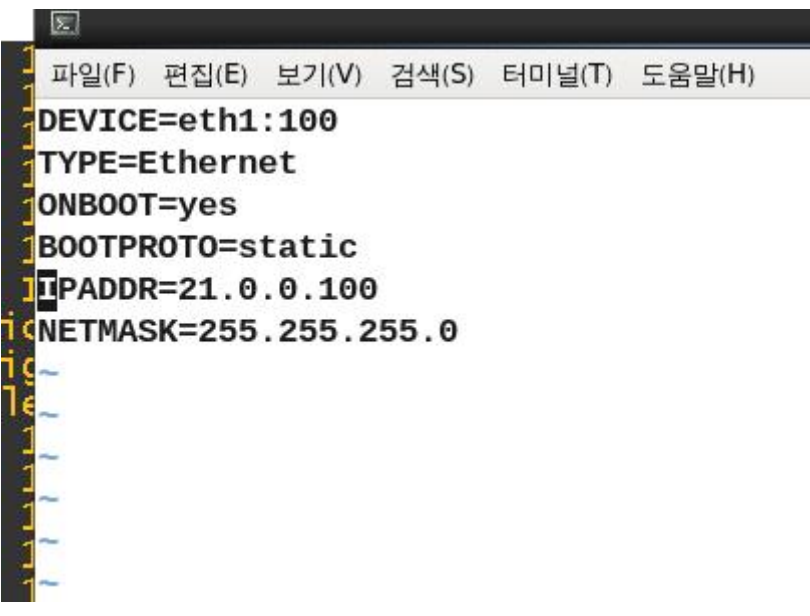

ETH1-100(nat-static 적용을 위한 가상망)

[root@localhost ~]# iptables -t nat -nL Chain PREROUTING (policy ACCEPT) prot opt source destination target **DNAT** all -- 0.0.0.0/0 21.0.0.100 to:172.168.20.100 **DNAT** all -- 0.0.0.0/0 21.0.0.200 to:172.168.20.200 **DNAT** all -- 0.0.0.0/0 21.0.0.250 to:172.168.20.250

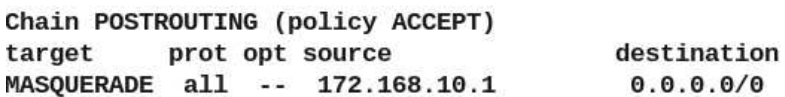

nat 사용

mysql> select user, password, host from mysql.user; | user | password | host T ..........+............... . . . . . . . . . . . . . . . | \*8232A1298A49F710DBEE0B330C42EEC825D4190A | localhost I root л | root | \*8232A1298A49F710DBEE0B330C42EEC825D4190A | a23-0-0-10.deploy.sta tic.akamaitechnologies.com | | root | \*8232A1298A49F710DBEE0B330C42EEC825D4190A | 127.0.0.1  $\mathbf{I}$ | localhost h J. I | a23-0-0-10.deploy.sta  $\mathbf{1}$ tic.akamaitechnologies.com | | remoteroot | \*8232A1298A49F710DBEE0B330C42EEC825D4190A | 172.16.0.20 п | remoteUser | \*8232A1298A49F710DBEE0B330C42EEC825D4190A | 20.20.20.20 л 1 \*8232A1298A49F710DBEE0B330C42EEC825D4190A | 172.168.10.1 I root  $\blacksquare$ a na mga pangangang ng Kabupateng ang mga pangking ang mga pangangang ang

관리자 PC에서 FTP를 사용해서 자동으로 WAS 서버에 업로드 하기 위하여 DB 권한을 추가한다.

#### [root@localhost html]# ls

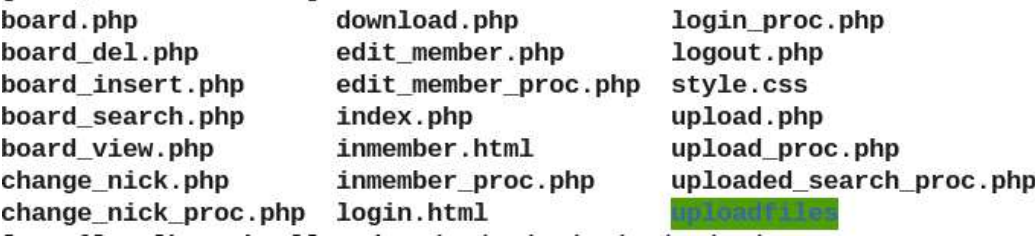

(웹서버 파일)

원격지의 관리자 PC에서 sql 워크벤치를 사용해 DB를 연결하고, vscode의 sftp 응용프로그램을 사용하여 port 번호와 DB를 알맞게 설정하여 웹프로그래밍 한 파일들을 자동으로 was에 업로드

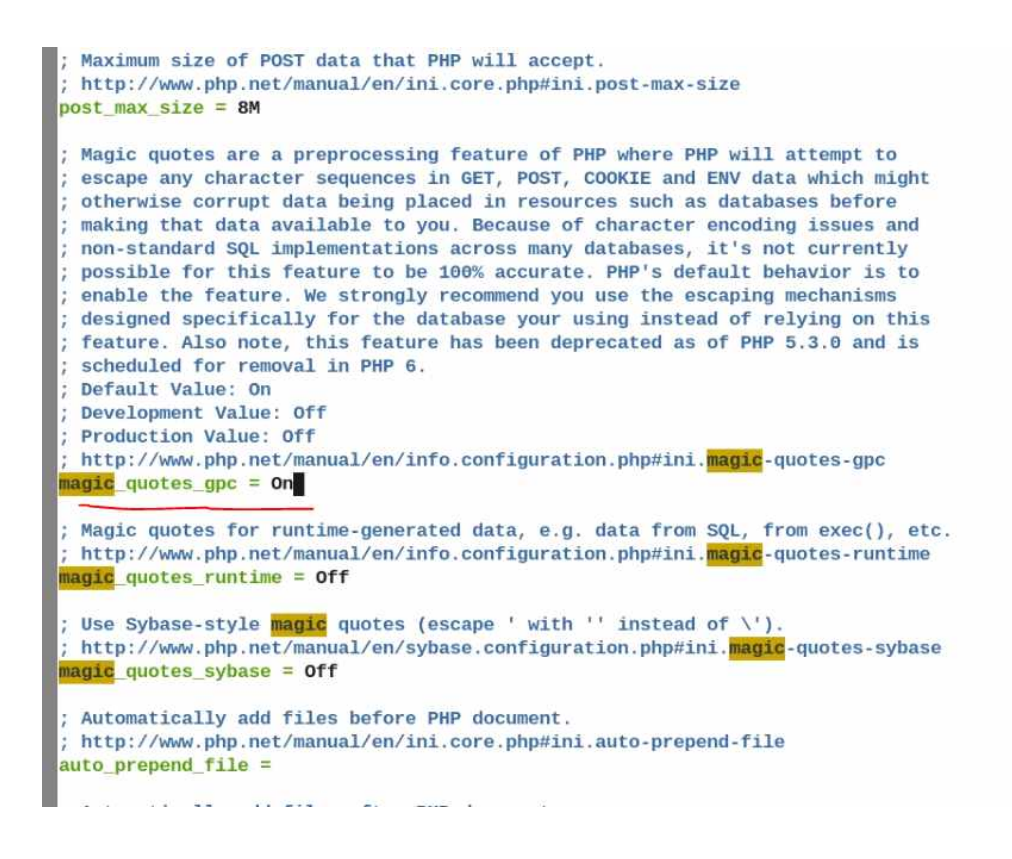

(방지기능 PHP\_ini)

waf 기능도 수행할 수 있게 php.ini httpd.conf를 수정 그 외 다른 업무망에서 dhcp 서비스를 사용하므로, 로컬 POOL을 구성하고 네트워크에 맞게 POOL 구성한것을 각각 windows XP에다가 할당 scope 만큼,또한 스니핑을 방지하기 위해서 arp -s 를 이용해 정적으로 mac주소를 할당

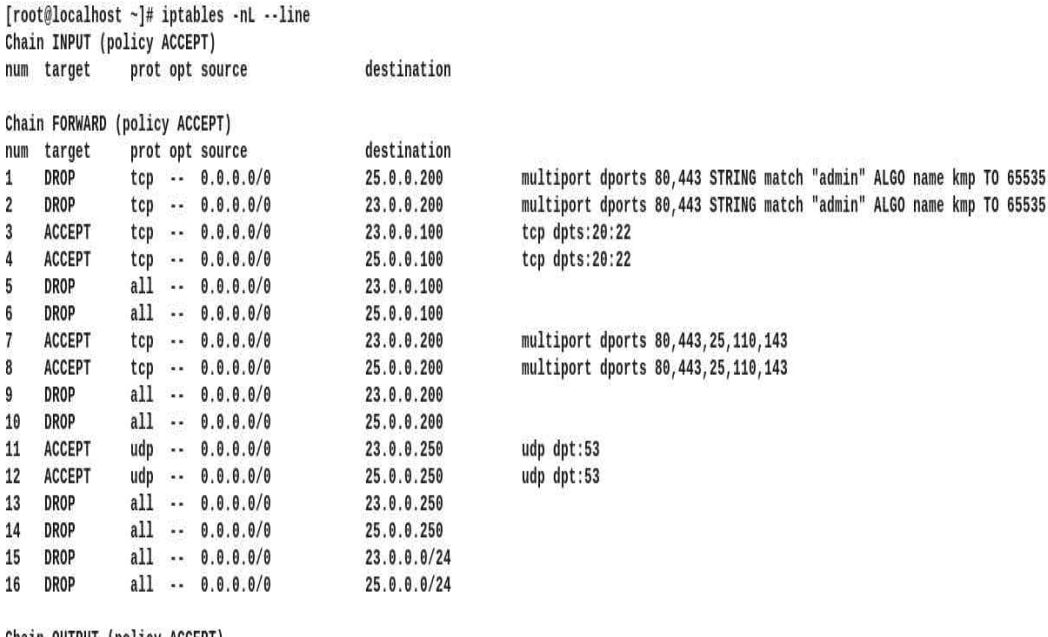

Chain OUTPUT (policy ACCEPT) num target prot opt source

m mot@inraillost.etc/...

destination

firewall 보안강화 (방화벽 역할도하면서 정보도 전송)

```
# Authentication:<br># 로그인 대기시간 2분 루트 로그인 금지, 인증 시도 5회, 최대 연결 수 10<br><mark>Login</mark>GraceTime 2m<br>PermitRootLogin yes
PermitRootLogin yes
#StrictModes yes
MaxAuthTries 5
#RSAAuthentication yes
#PubkeyAuthentication yes
                            .ssh/authorized_keys
#AuthorizedKeysFile
#AuthorizedKeysCommand none
#AuthorizedKeysCommandRunAs nobody
# For this to work you will also need host keys in /etc/ssh/ssh_known_hosts<br>-- 끼워넣기 --
```
서비스 할 서비스들을 yum install sshd, vsftpd 등 설정

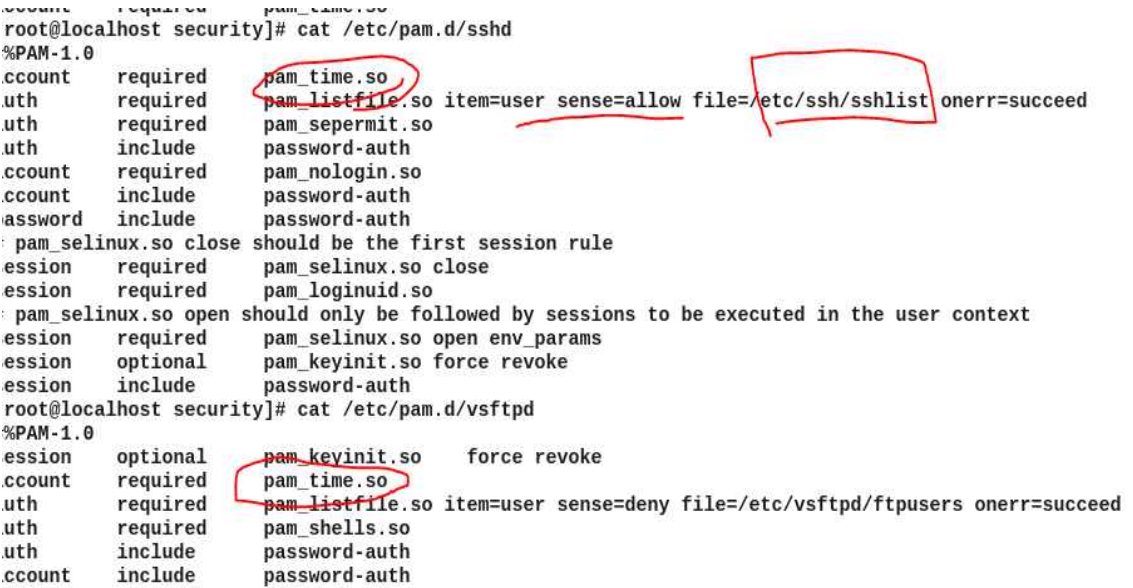

PAM 을 이용해서 (sshlist, timeso)를 이용하여 유저 화이트 리스트 작성, 시간 작성

[root@localhost ~]# rpm -qa vsftpd vsftpd-2.2.2-24.el6.x86\_64 [root@localhost ~]#

(설치 확인) DNS 서비스를 구축하여 이름으로 편리하게 접속이 가능하게 만들어준다.

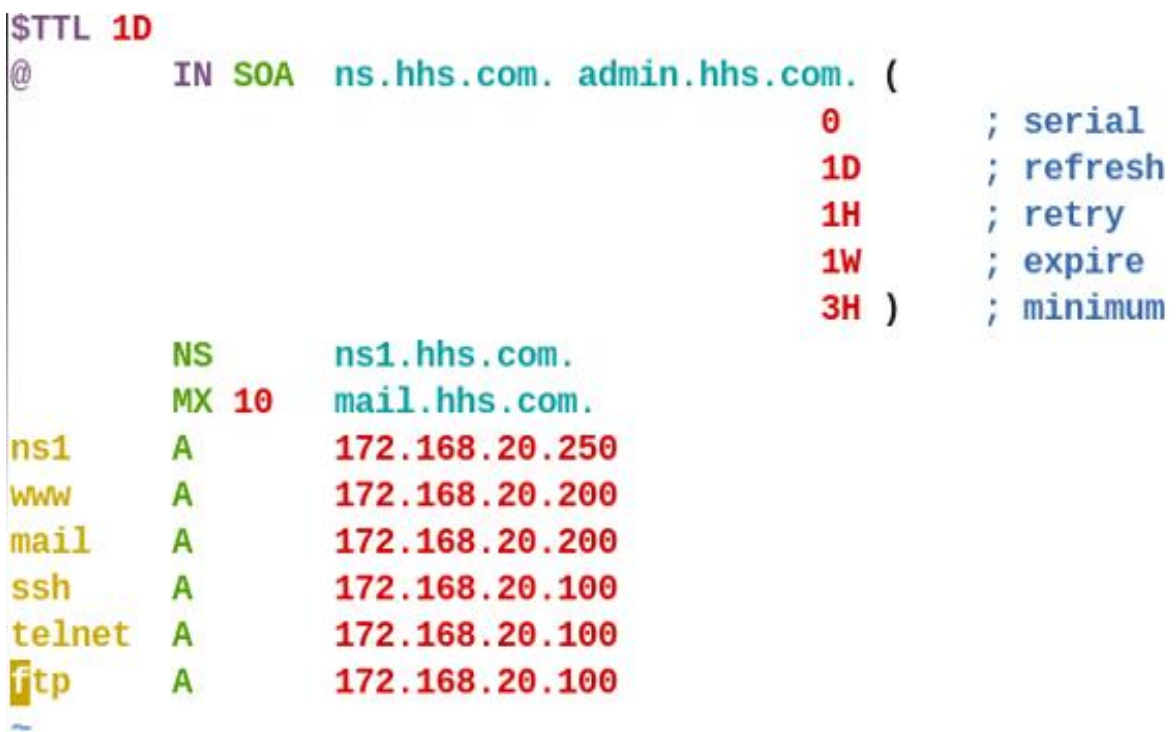

회사에서 사용할 HTML,CSS,PHP를 구성한다.

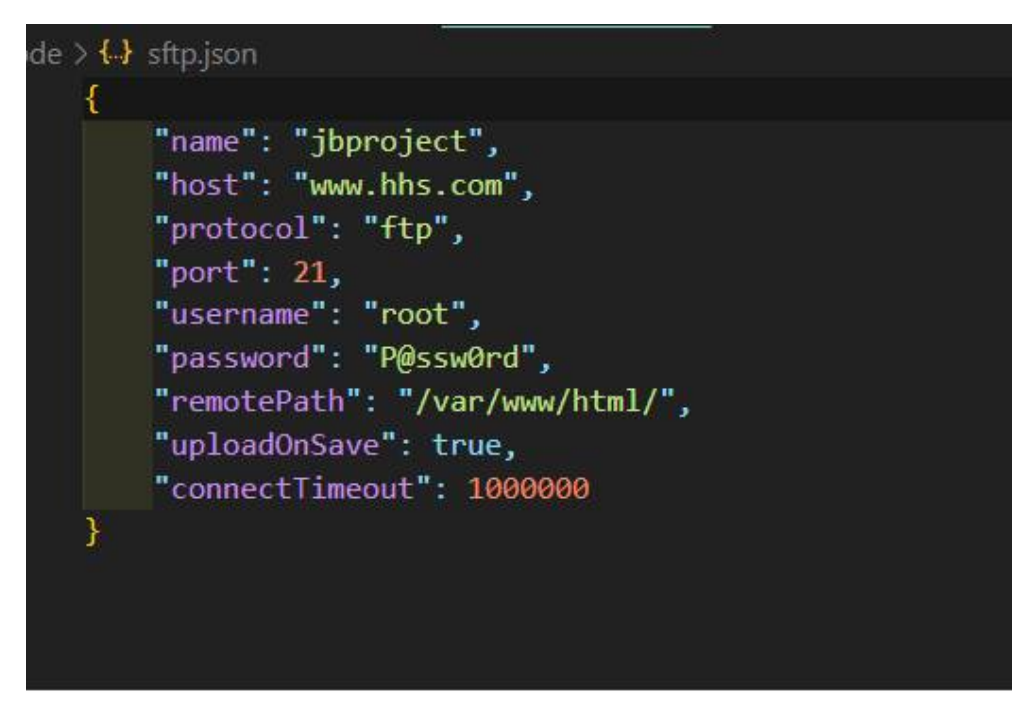

[root@localhost ~]# 1s -1 /var/www/html/ 함계 84 -rw-r--r-- 1 root root 3467 2021-09-12 14:44 board.php -rw-r--r-- 1 root root 1286 2021-09-11 22:55 board\_del.php -rw-r--r-- 1 root root 1939 2021-10-03 21:58 board insert.php -rw-r--r-- 1 root root 1185 2021-09-11 22:54 board search.php -rw-r--r-- 1 root root 1018 2021-09-11 22:53 board view.php -rw-r--r-- 1 root root 1401 2021-09-11 22:02 change\_nick.php -rw-r--r-- 1 root root 1036 2021-10-03 21:58 change\_nick\_proc.php -rw-r--r-- 1 root root 424 2021-09-12 17:07 download.php -rw-r--r-- 1 root root 2356 2021-09-11 22:57 edit member.php -rw-r--r-- 1 root root 1630 2021-09-11 22:39 edit member proc.php -rw-r--r-- 1 root root 2015 2021-09-12 16:37 index.php -rw-r--r-- 1 root root 3814 2021-09-12 14:43 inmember.html -rw-r--r-- 1 root root 2374 2021-09-11 22:39 inmember proc.php -rw-r--r-- 1 root root 1492 2021-09-12 16:58 login.html -rw-r--r-- 1 root root 1581 2021-10-03 19:41 login\_proc.php -rw-r--r-- 1 root root 205 2021-09-11 21:58 logout.php -rw-r--r-- 1 root root 285 2021-09-11 21:43 style.css -rw-r--r-- 1 root root 1631 2021-09-12 16:49 upload.php -rw-r--r-- 1 root root 1301 2021-09-12 18:07 upload proc.php -rw-r--r-- 1 root root 2233 2021-09-12 17:02 uploaded\_search\_proc.php drwxrwxrwx 2 root root 4096 2021-10-03 21:53 powerfullen

회사의 가상 홈페이지 구축

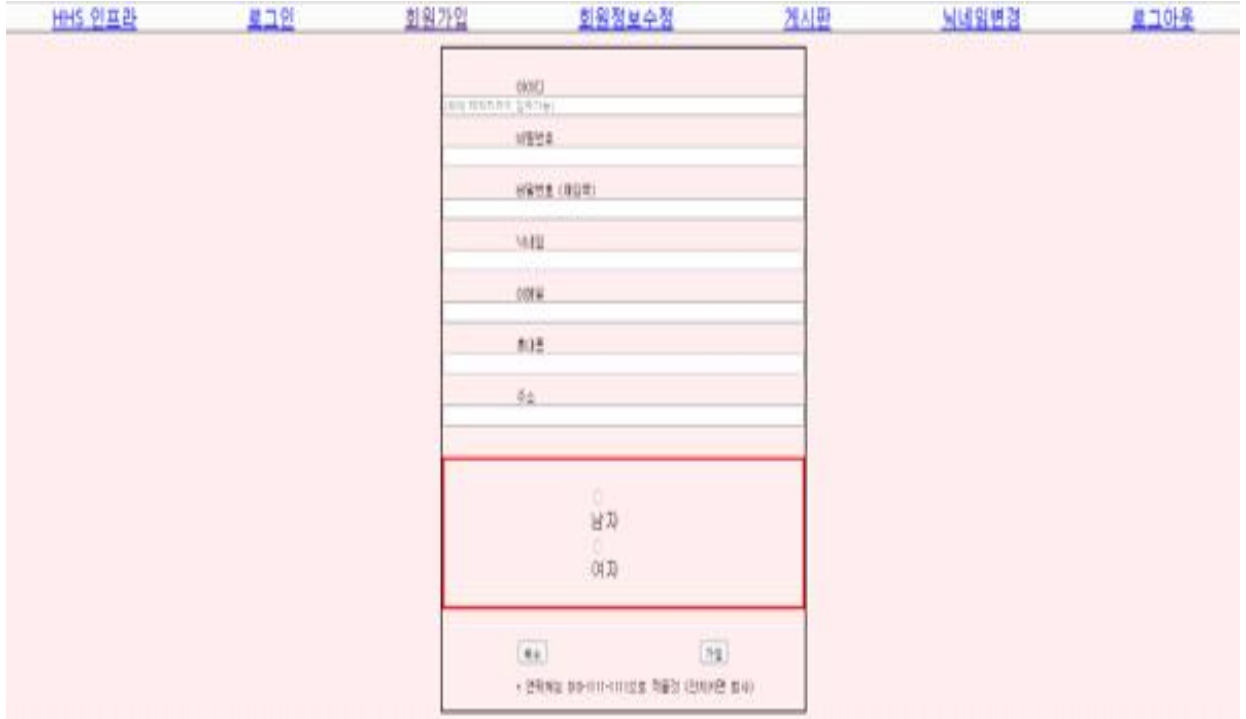

#### 나머지 서비스들도 정상동작하는지 확인한다.(mail)

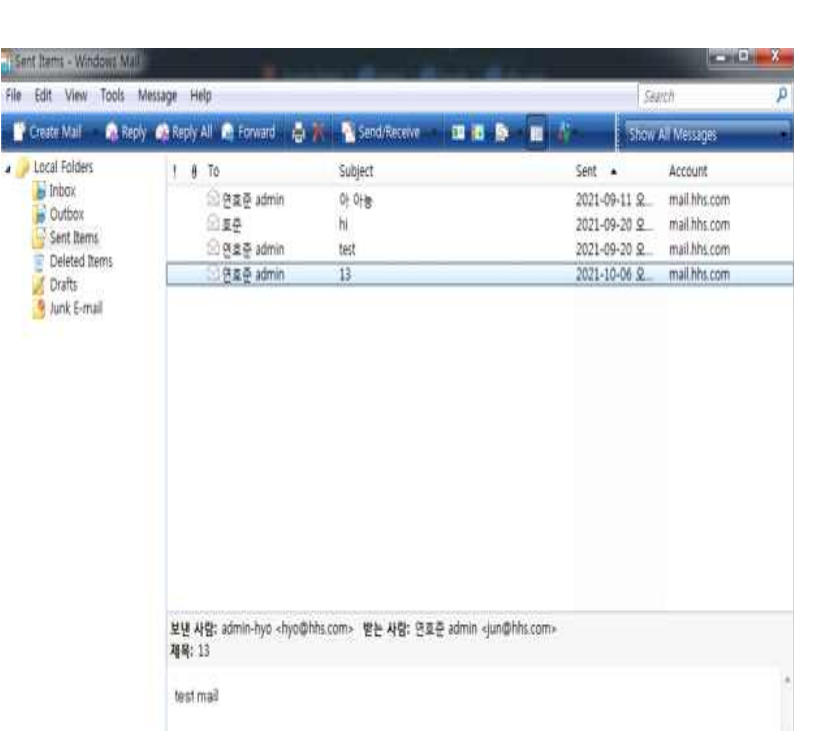

Chain OUTPUT (policy ACCEPT) destination num target prot opt source HOALL HIMILIT TIDELL THILL HOALDIGEL NAID THANK ... 사용하는 서버에서 제공하는 서비스만 사용하기 위한 정책을 작성한다.

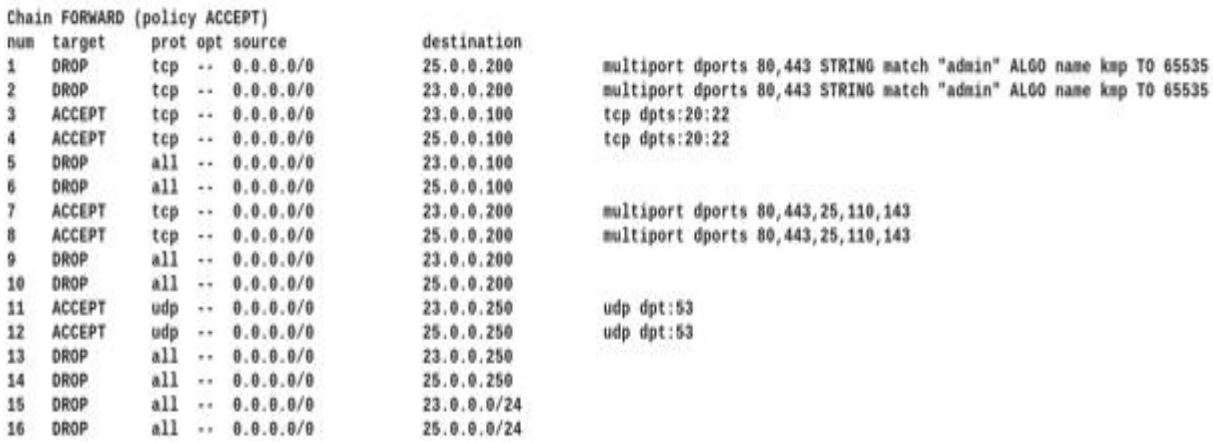

각종 서비스를 할 수 있는 홈페이지 구축완료 후 모의 해킹 등을 실행

destination

[root@localhost -]# iptables -nL --line<br>Chain IMPUT (policy ACCEPT)

prot opt source

num target

```
rootuiocainost securityj# cat /etc/pam.u/ssnu
SPAM-1.0
count
          required
                        pam time.so
                        pam listfile so item=user sense=allow file=Aetc/ssh/sshlistone
uth
          required
ıth
          required
                        pam sepermit.so
ith
          include
                        password-auth
ccount
          required
                        pam nologin.so
          include
                        password-auth
ccount
          include
assword
                        password-auth
pam selinux.so close should be the first session rule
          required
                        pam selinux.so close
ession
ession
          required
                        pam_loginuid.so
pam selinux.so open should only be followed by sessions to be executed in the user co
ession
          required
                        pam_selinux.so open env_params
                        pam_keyinit.so force revoke
          optional
ession
          include
                        password-auth
ession
root@localhost security]# cat /etc/pam.d/vsftpd
SPAM-1.0
ession
          optional
                        pam keyinit.so
                                            force revoke
ccount
          required
                        pam_time.so
          required
                        pam_listfile.so item=user sense=deny file=/etc/vsftpd/ftpusers
ıth
uth
          required
                        pam_shells.so
uth
          include
                        password-auth
egynt
                        password-auth
          include
standby 1 ip 172.168.20.254
standby 1 ip 172.100.20.29<br>standby 1 priority 120<br>standby 1 priority 120<br>standby 1 authentication md5 key-string hhs<br>standby 1 track 1 decrement 30
standby 1 track 1 decrement 30
outer ospf 1log-adjacency-changes
passive-interface FastEthernet0/1
passive-interface FastEthernet1/0
network 23.0.0.0 0.0.0.255 area 0
o ip http server
  ip http secure-server
o
p forward-protocol nd
p nat inside source list 1 interface FastEthernet0/0<br>p nat inside source static 172.168.20.100 23.0.0.100<br>p nat inside source static 172.168.20.200 23.0.0.200<br>p nat inside source static 172.168.20.250 23.0.0.250
```
보안 솔루션인 NAT,PAT 설치

각 토폴로지에 알맞은 IP 설정 후 가상의 회사망을 구축함

(사진은 NAT,OSPF,이중화 등)

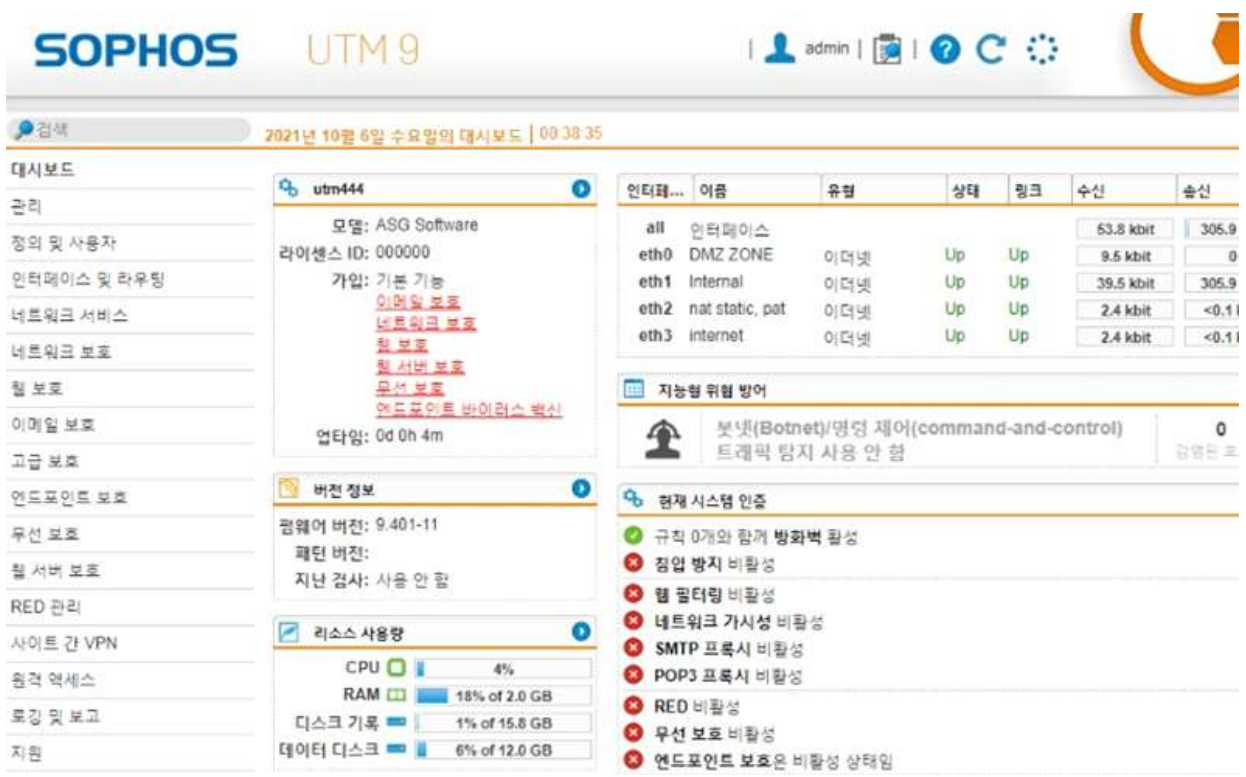

여러 개의 보안 기능이 통합 되어있는 장비인 UTM 대시보드 구현(현재 실습한 기능은 없음) 있고 여기에서 공간 절약,네트워크 구조 단순화,비용 절감 등의 장점을 얻을 수있다.

## **3.3 모의 해킹 실습 (영상별도)**

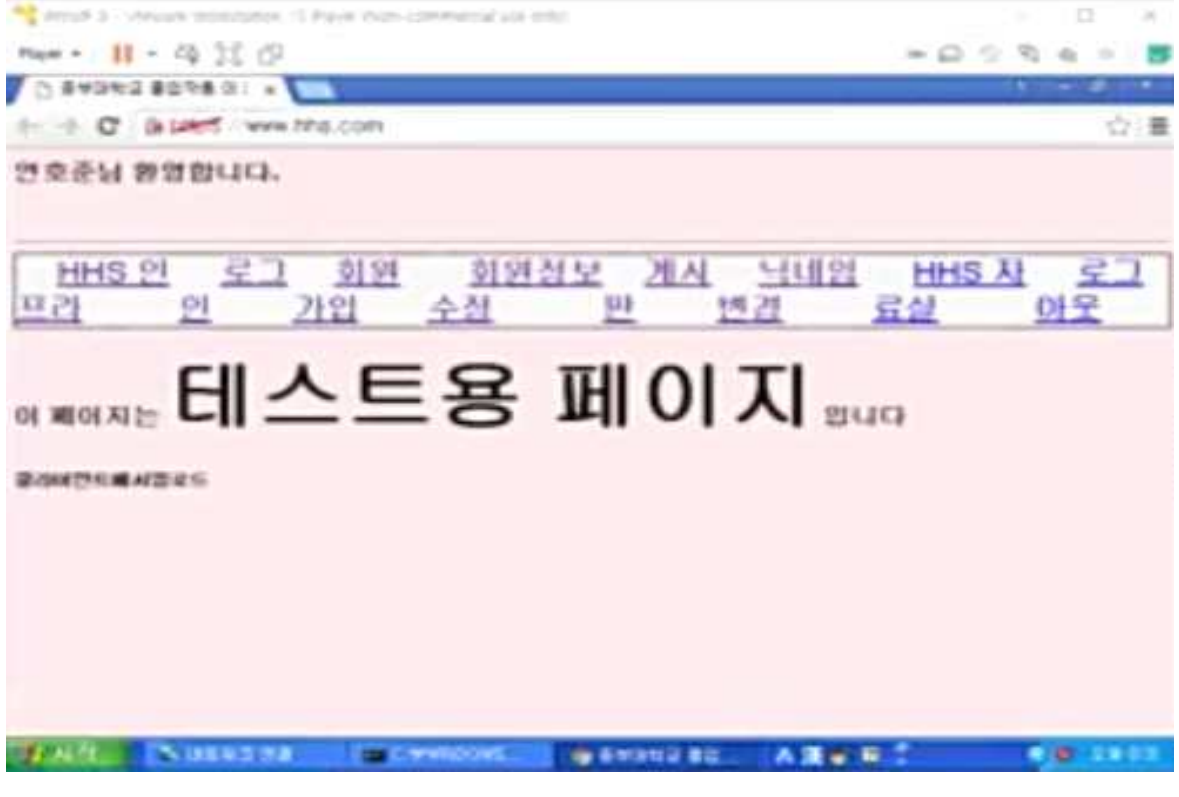

메인홈페이지

게시판 4번 글 등록된 글을 누르면 글이 삭제 된 것을 볼 수있다.

연호준님 도와주세요

<img style="dispaly:none:" src="http://www.hhs.com/board\_del.php?no=6"></img>

초기화

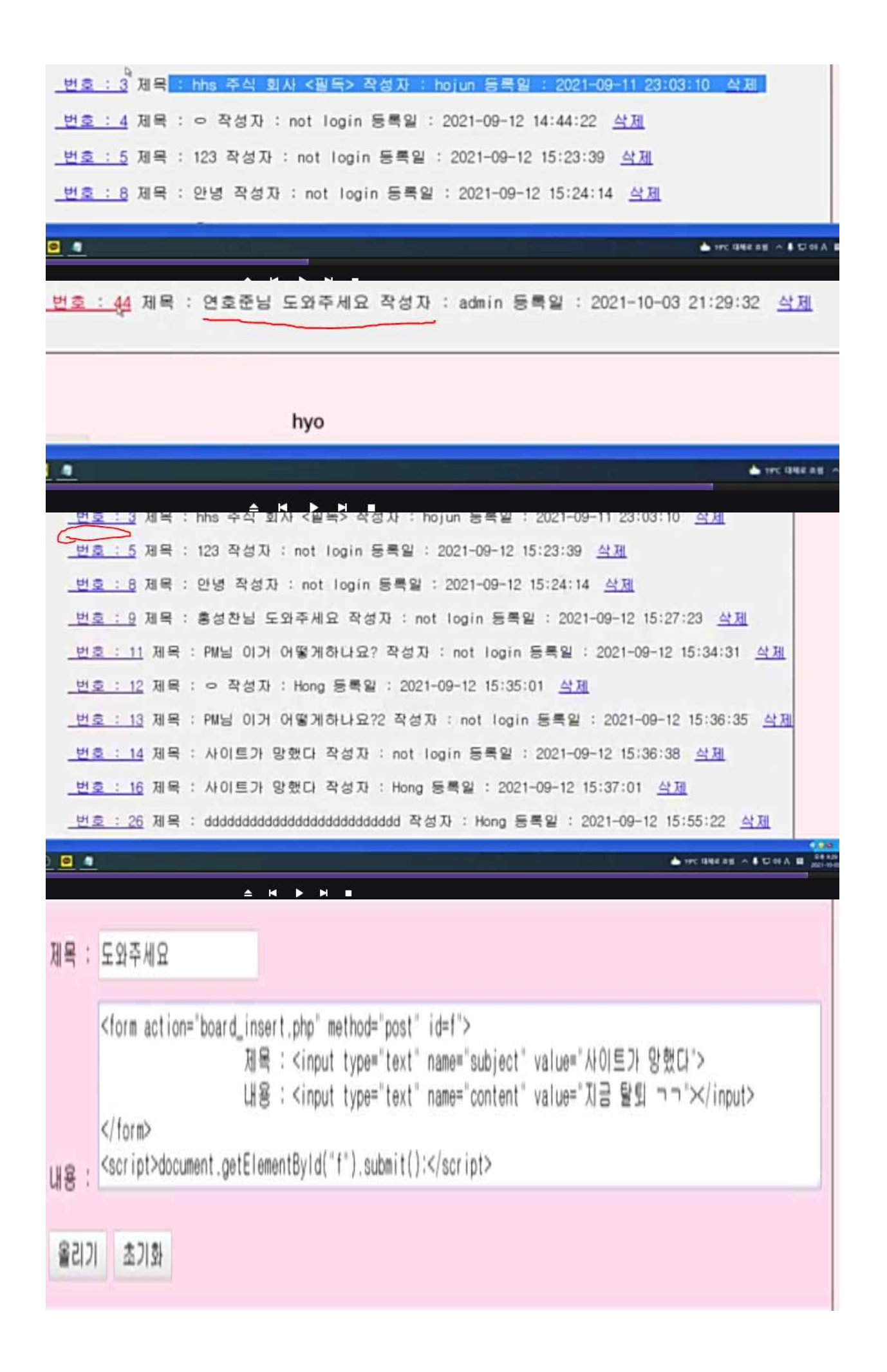

## 번호 : 40 제목 : 도와주세요 작성자 : admin 등록일 : 2021-10-03 21:26:50 삭제 생성된 글을 누르게 되면 번호 : 40 제목 : 도와주세요 작성자 : admin 등록일 : 2021-10-03 21:26:50 삭제 번호 : 41 제목 : 사이트가 망했다 작성자 : admin 등록일 : 2021-10-03 21:27:05 삭제 그 후 의도치 않은 글이 게시판에 써지게 된다.

#### 3.c99shell을 이용한 테이블 및 사용자 정보 유출

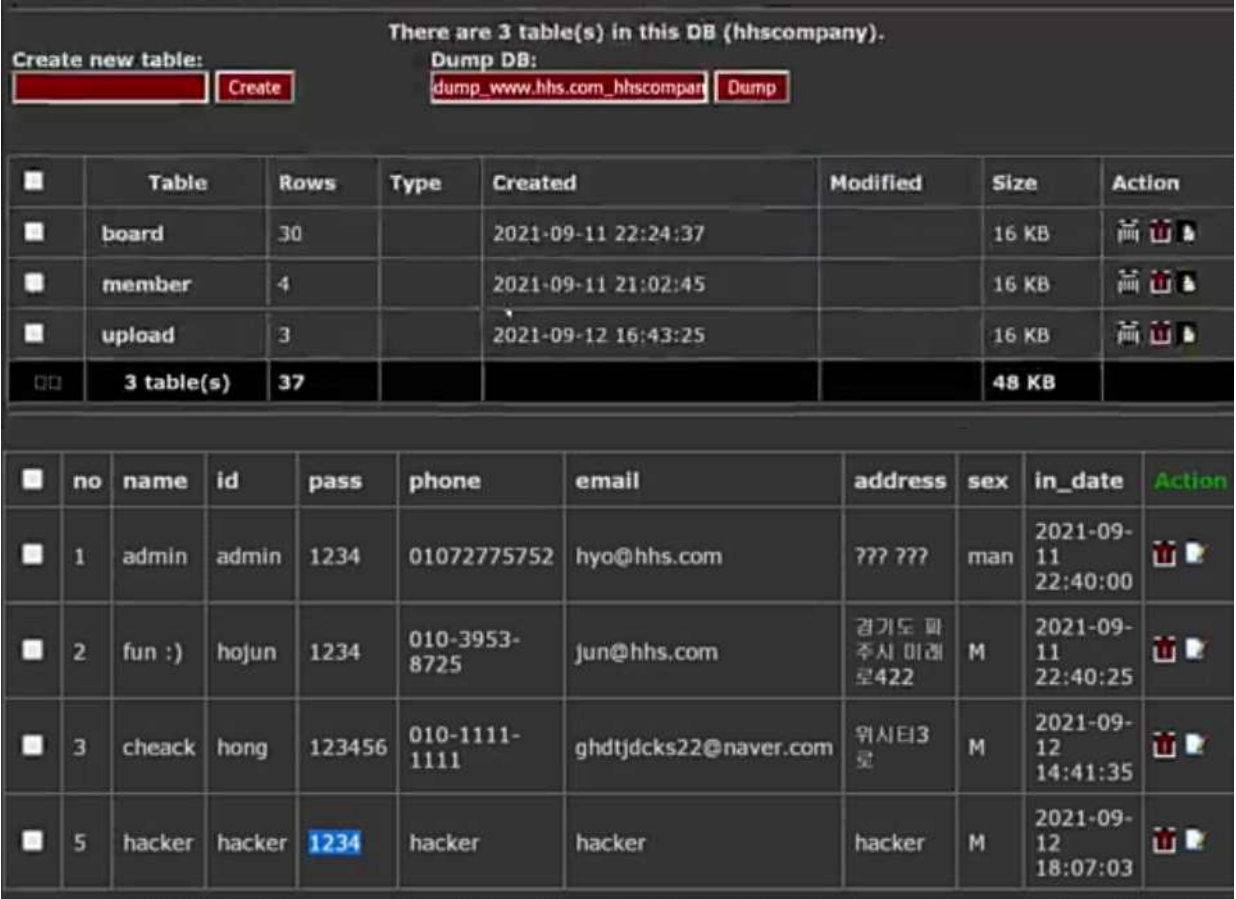

2.

#### 

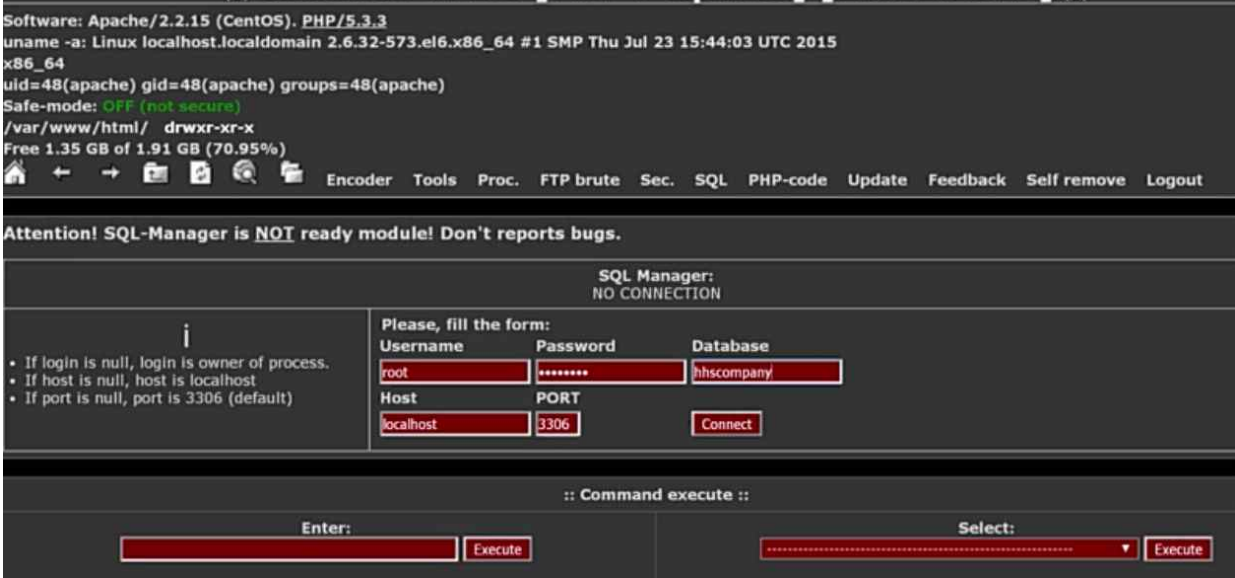

 $4.$ 

### 팝업메세지

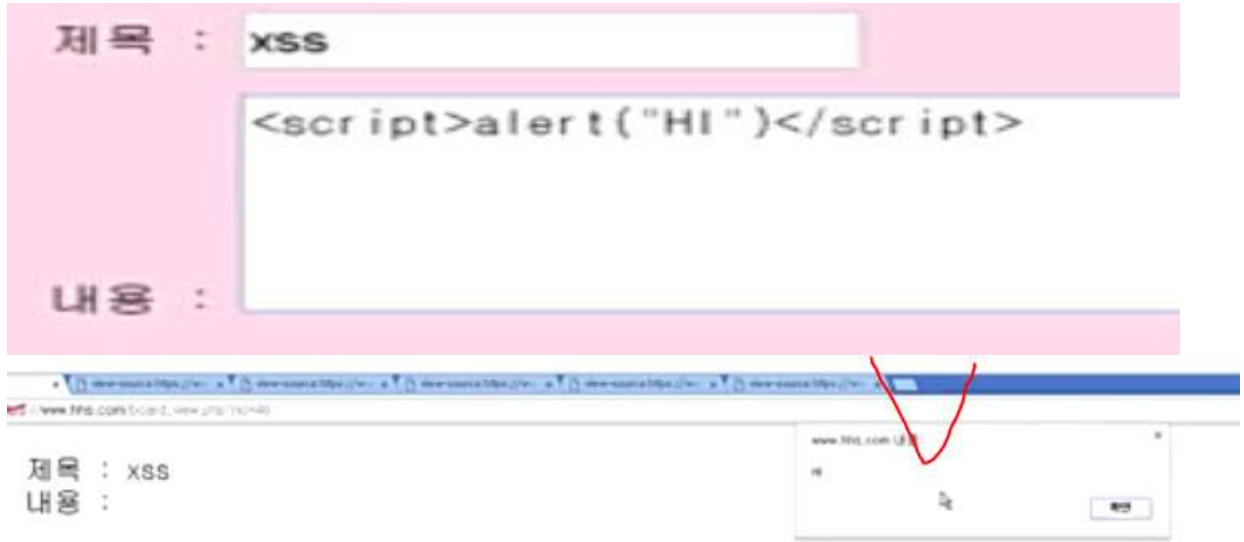

5.SQL injection

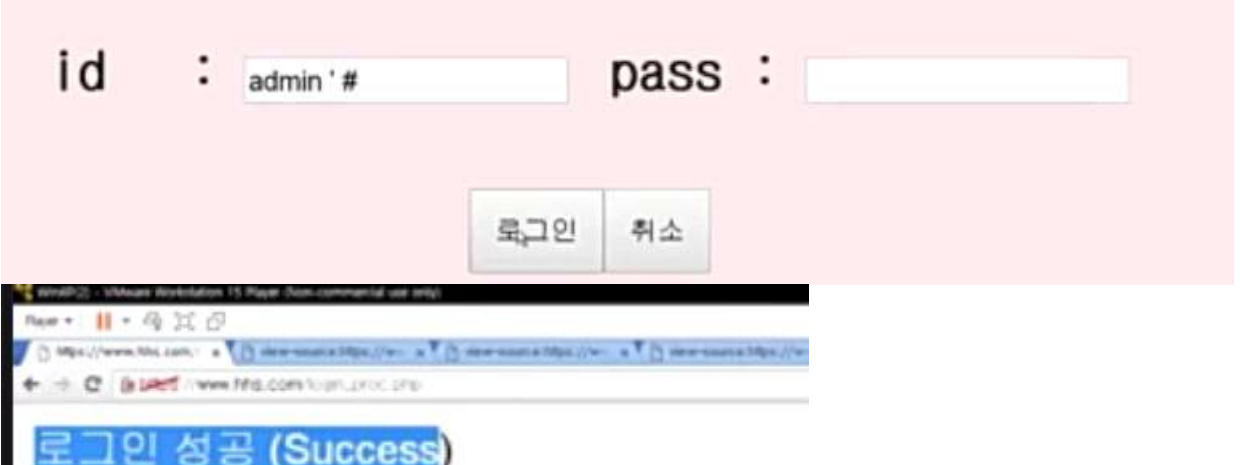

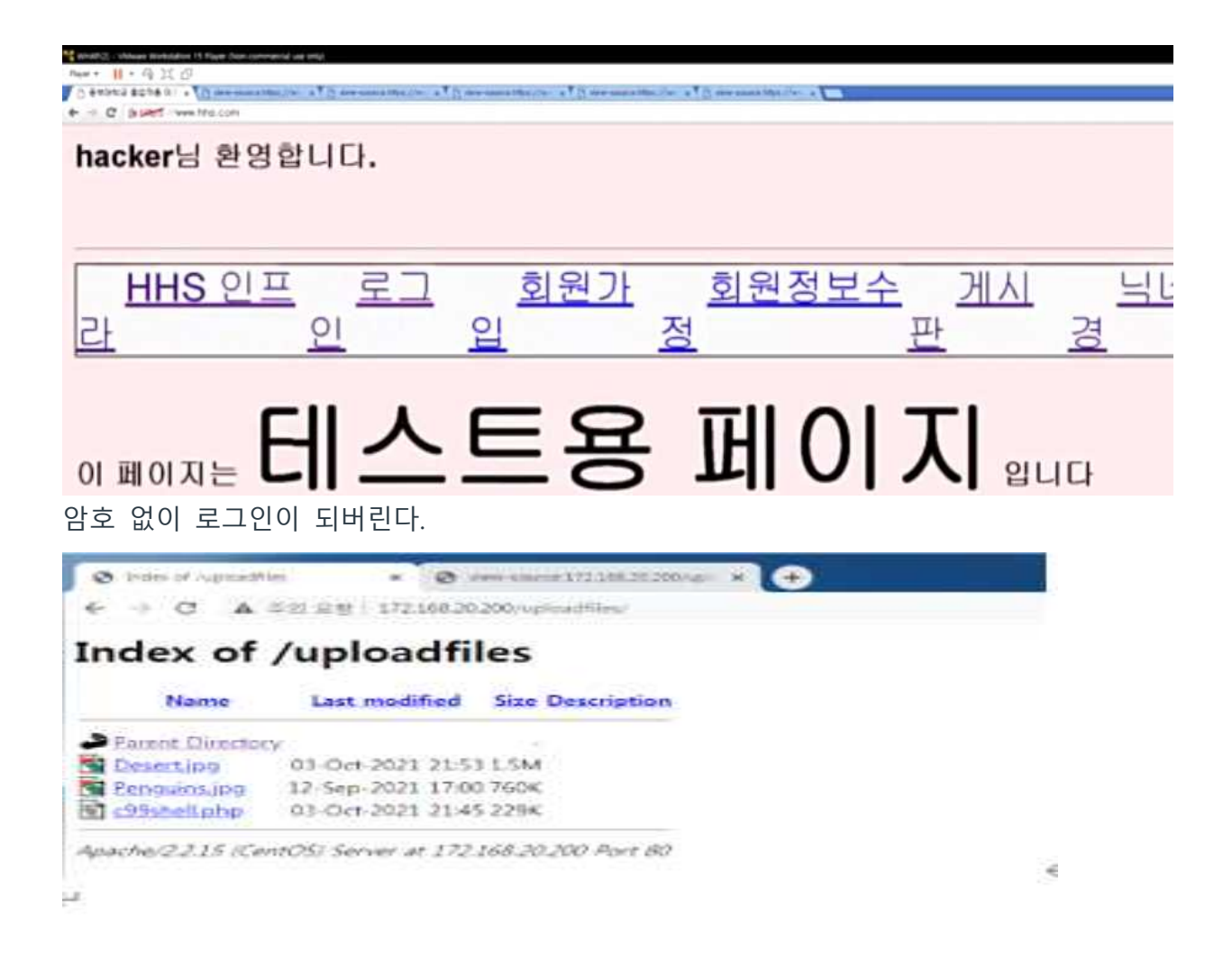

해킹 진행 추후에 Firewall을 구축하고 PAM을 통해 보안 솔루션을 진행한다.

#### **4. 결론**

#### **4.1 결론 및 기대효과**

가상이라는 환경을 이용하여 쉽게 고가의 보안장비들을 가상으로 이용해 CLI 환경에서 활용해 볼 수 있었고, 이로 인해서 보다 더 쉽게 다가 갈 수 있었다. 가상이라는 환경이지만 실제로 네트워크 인프라 구축, 서비스들을 연계하면서 익숙해질 수 있었다.

실제로 활용하기 어려운 장비들을 가상으로 활용해 관심있는 사람들이나 공부하고 있는 사람들이 이를 통해서 더욱 익숙해지고, 흥미를 가질 수 있을 것이다.

#### **4.2 향후 계획**

GNS내부에서 다양한 보안장비들을 더 도입하여서 (UTM 적극활용) 한층 보안이 강화되어 패턴 기반 IDS,IPS를 더 세밀하게 구축하여 보안성이 뛰어나게 만들어 보고싶다.

#### **5. 별첨**

#### **5.1 참고자료**

<https://www.gns3.com/> https://www.php.net/

#### **5.2 발표PPT**

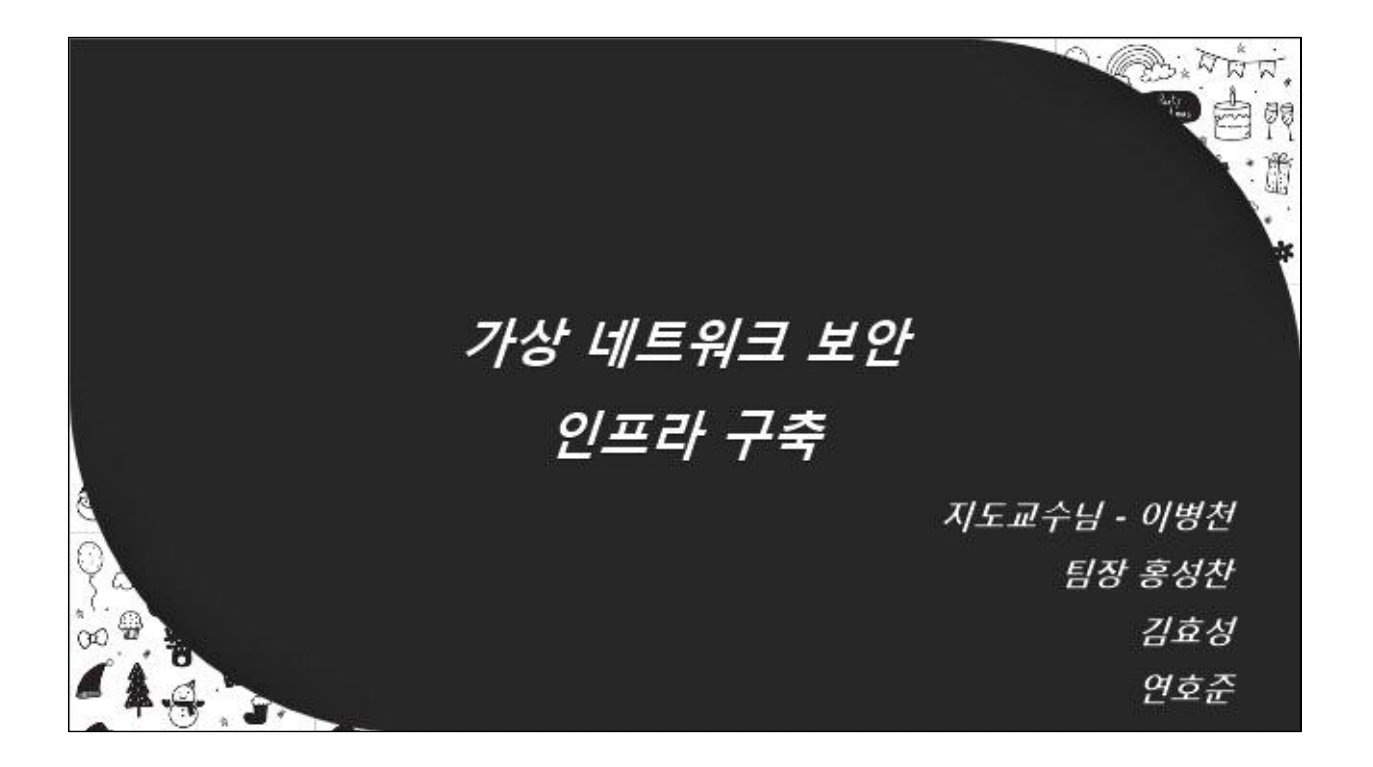

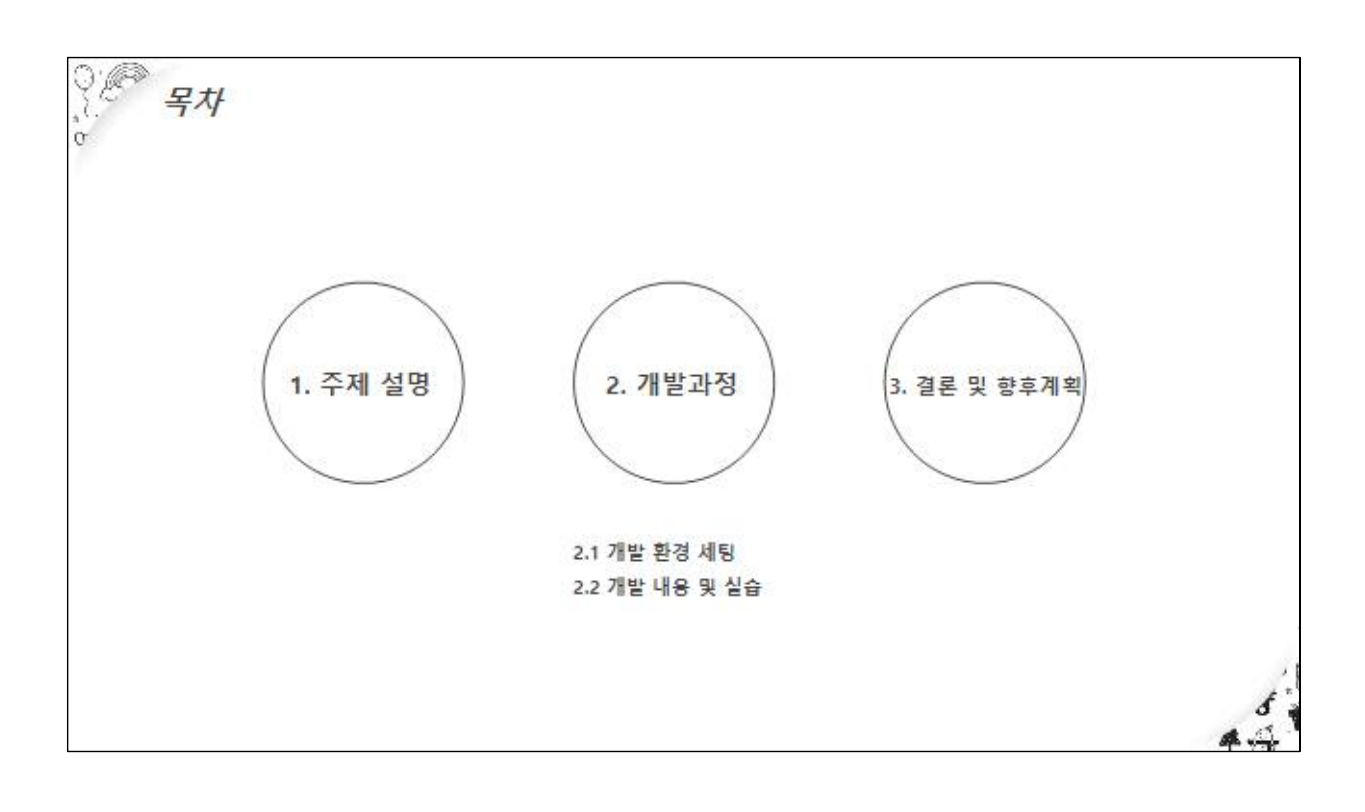

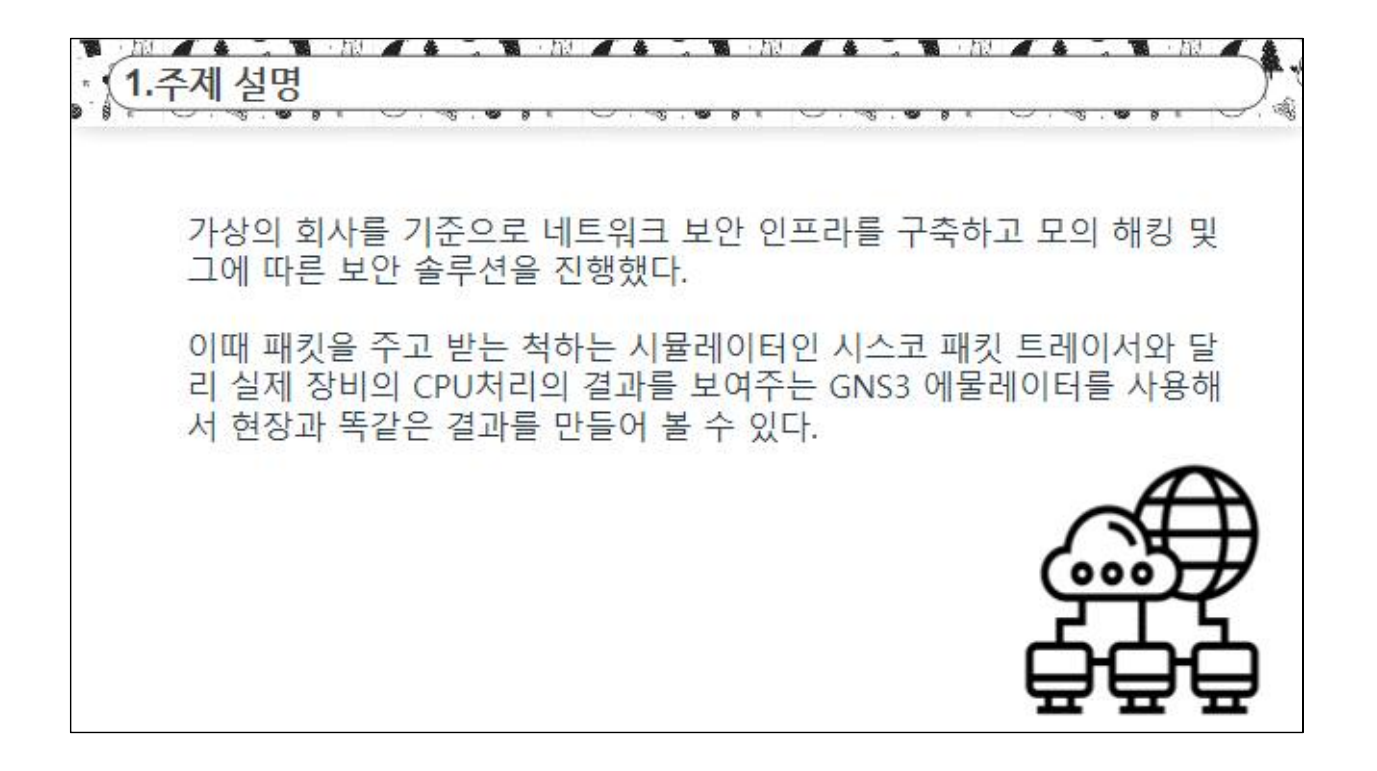

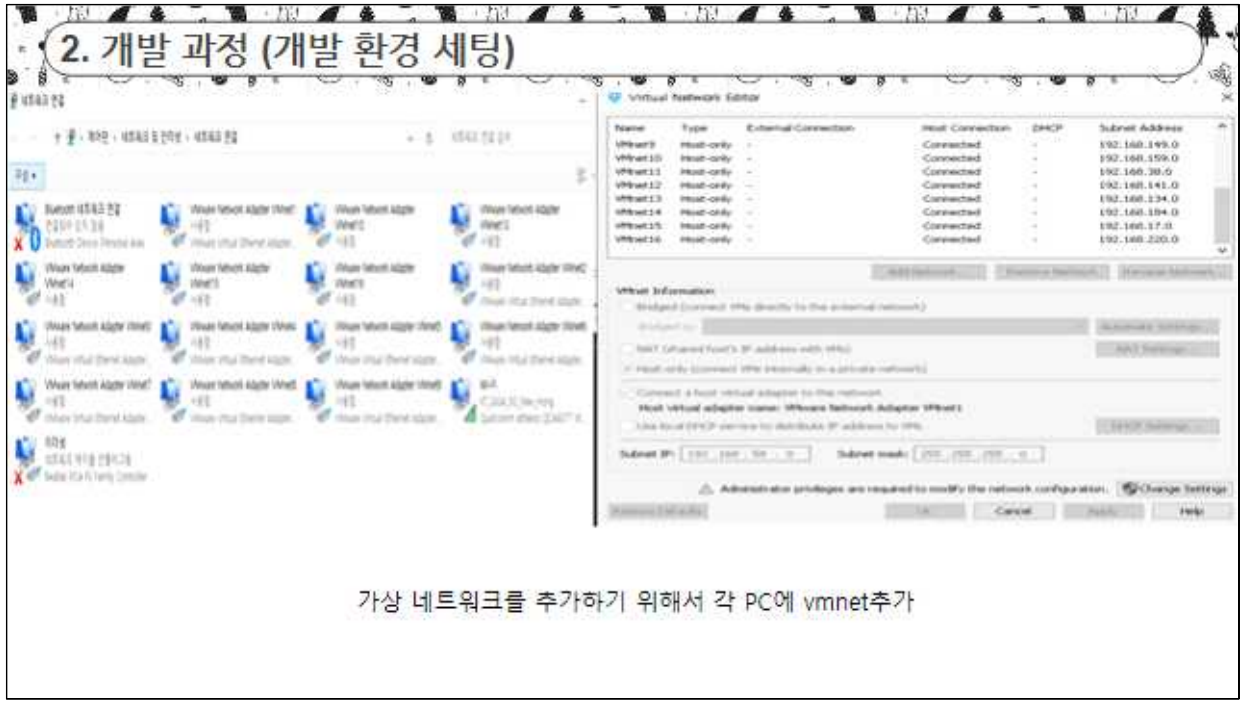

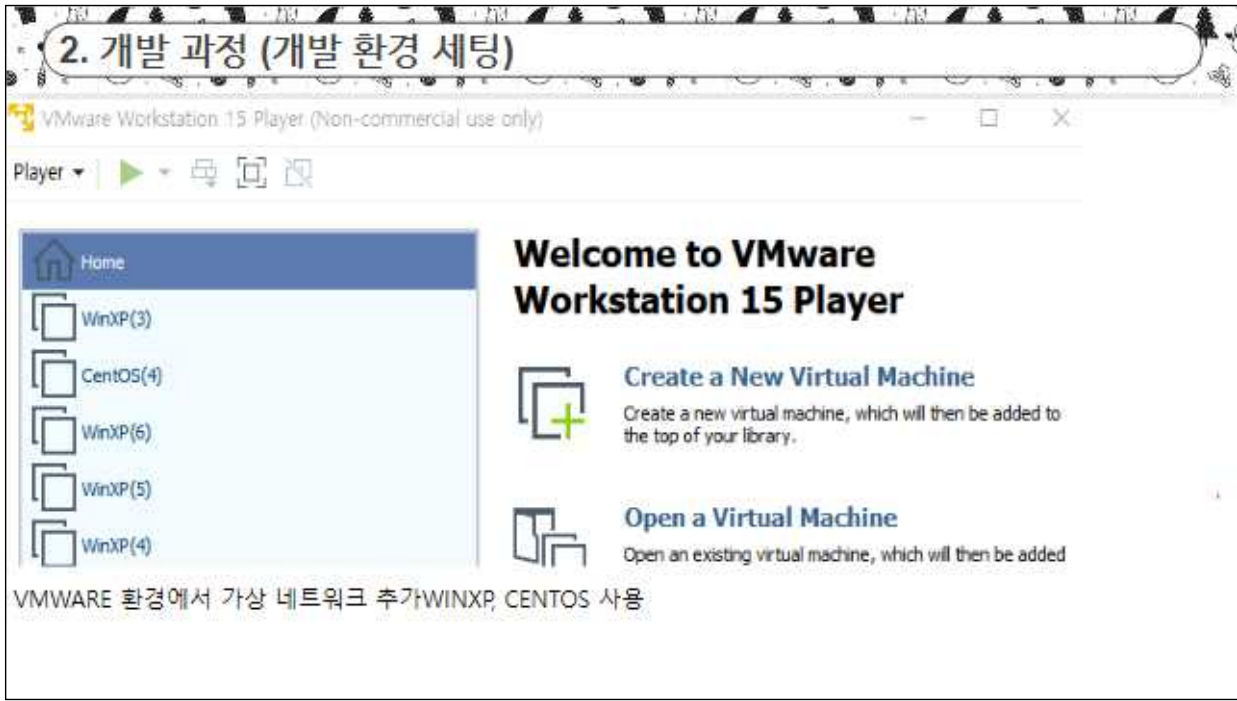

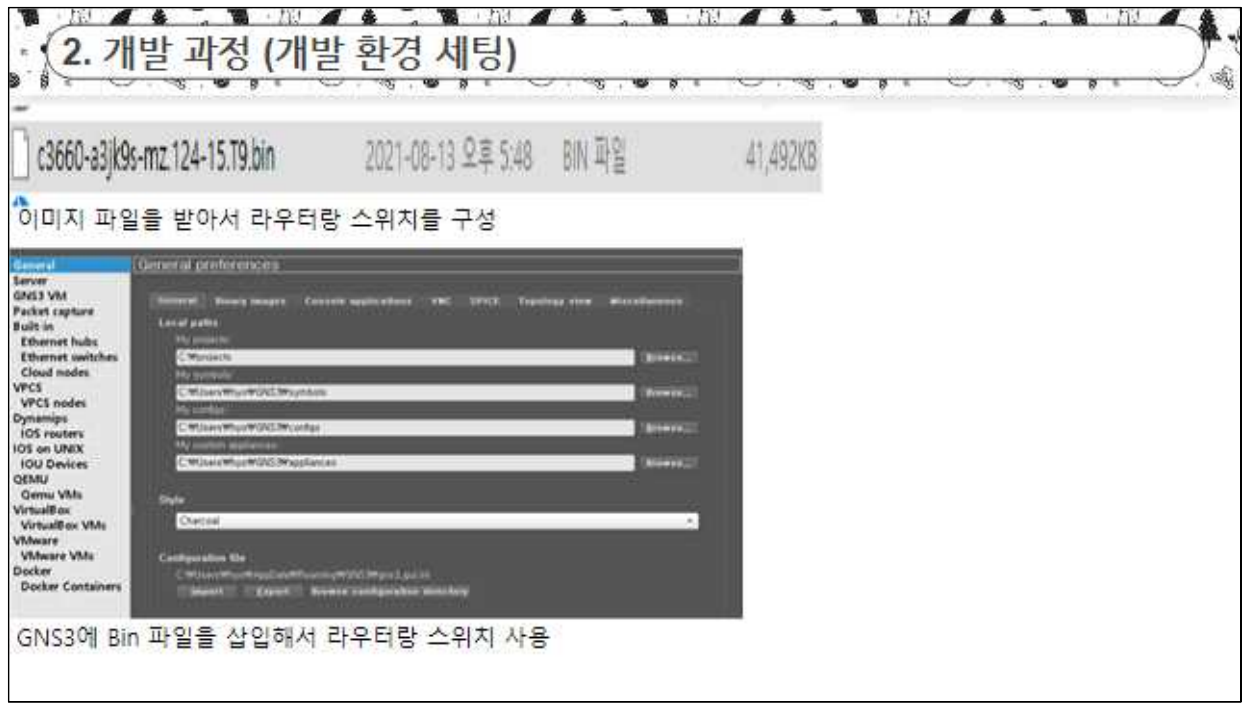

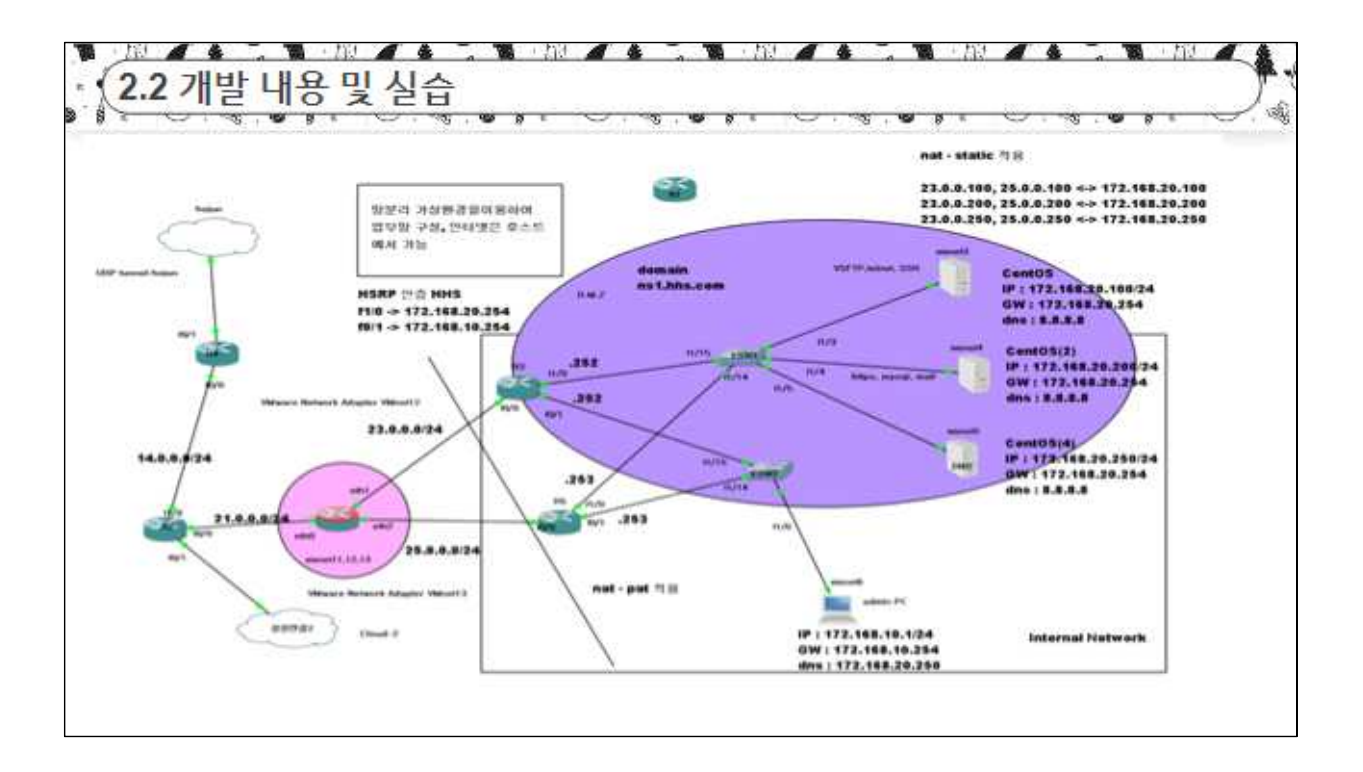

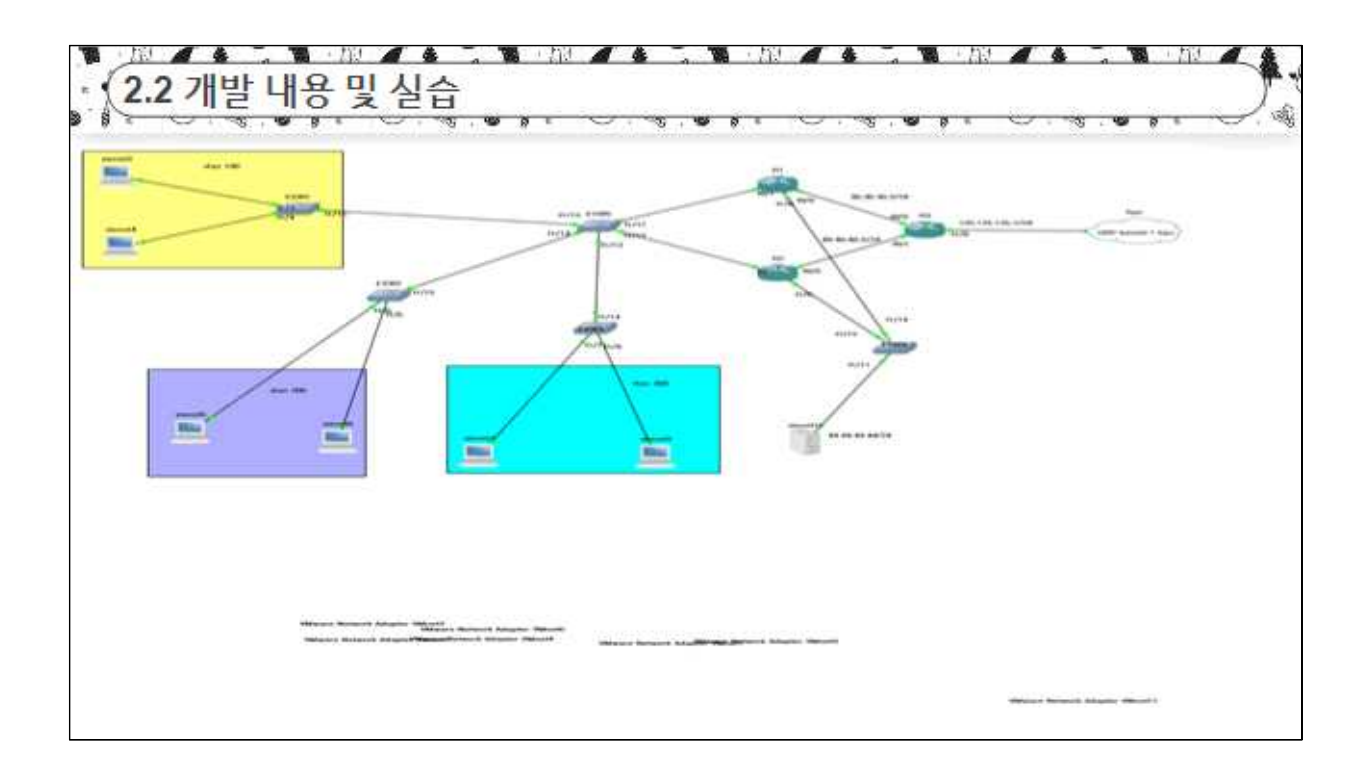

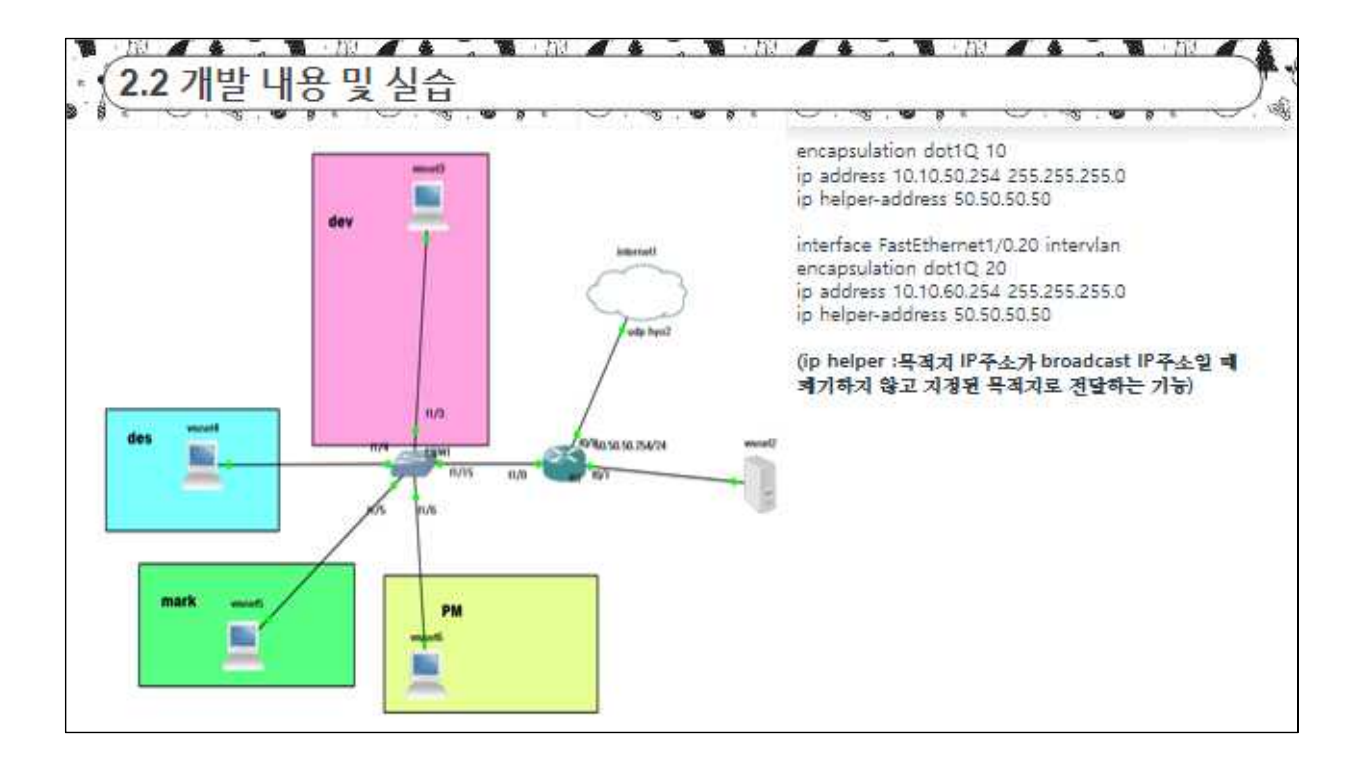

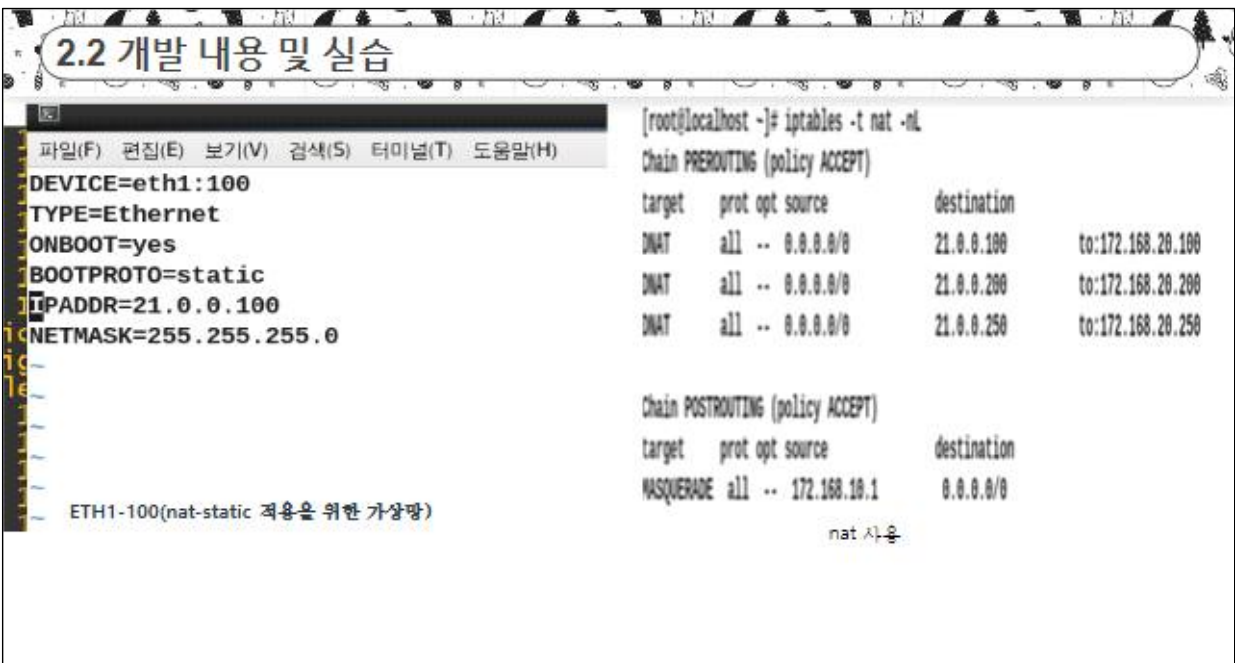

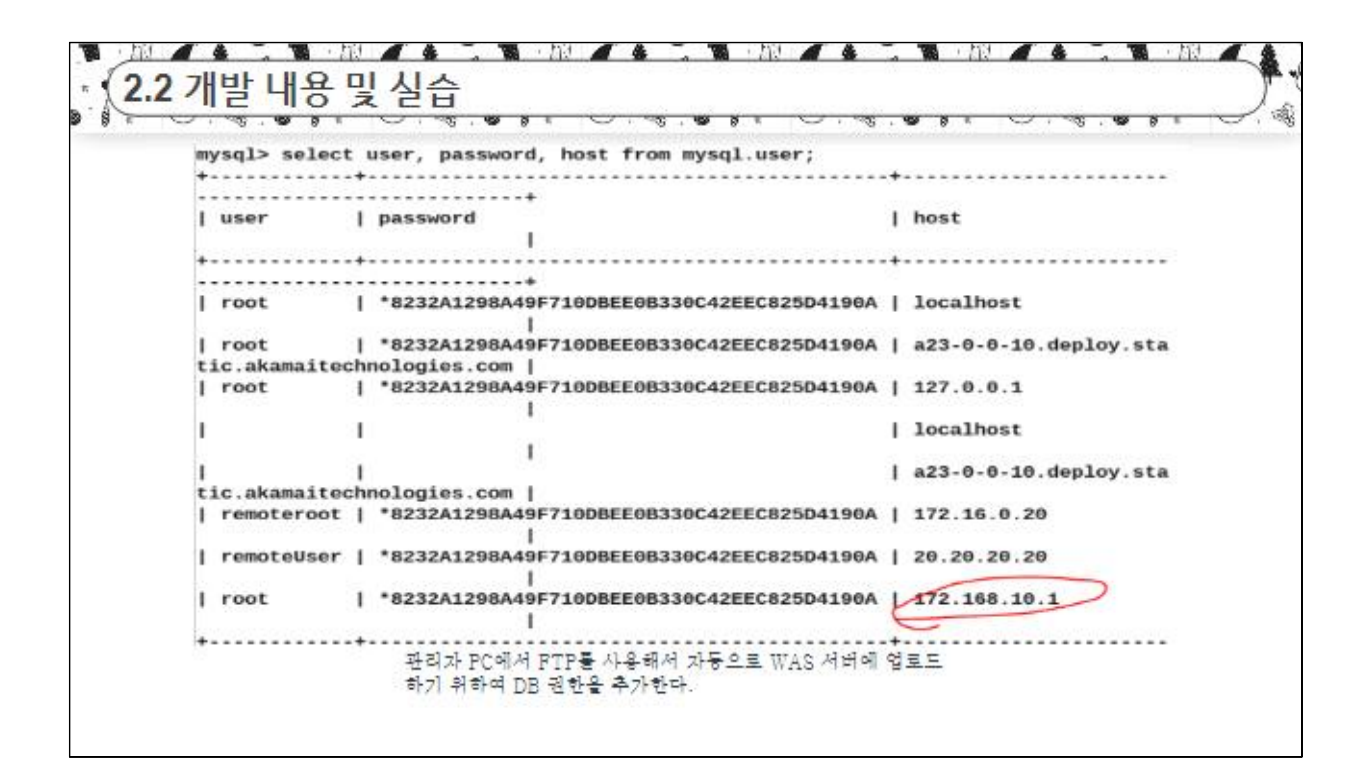

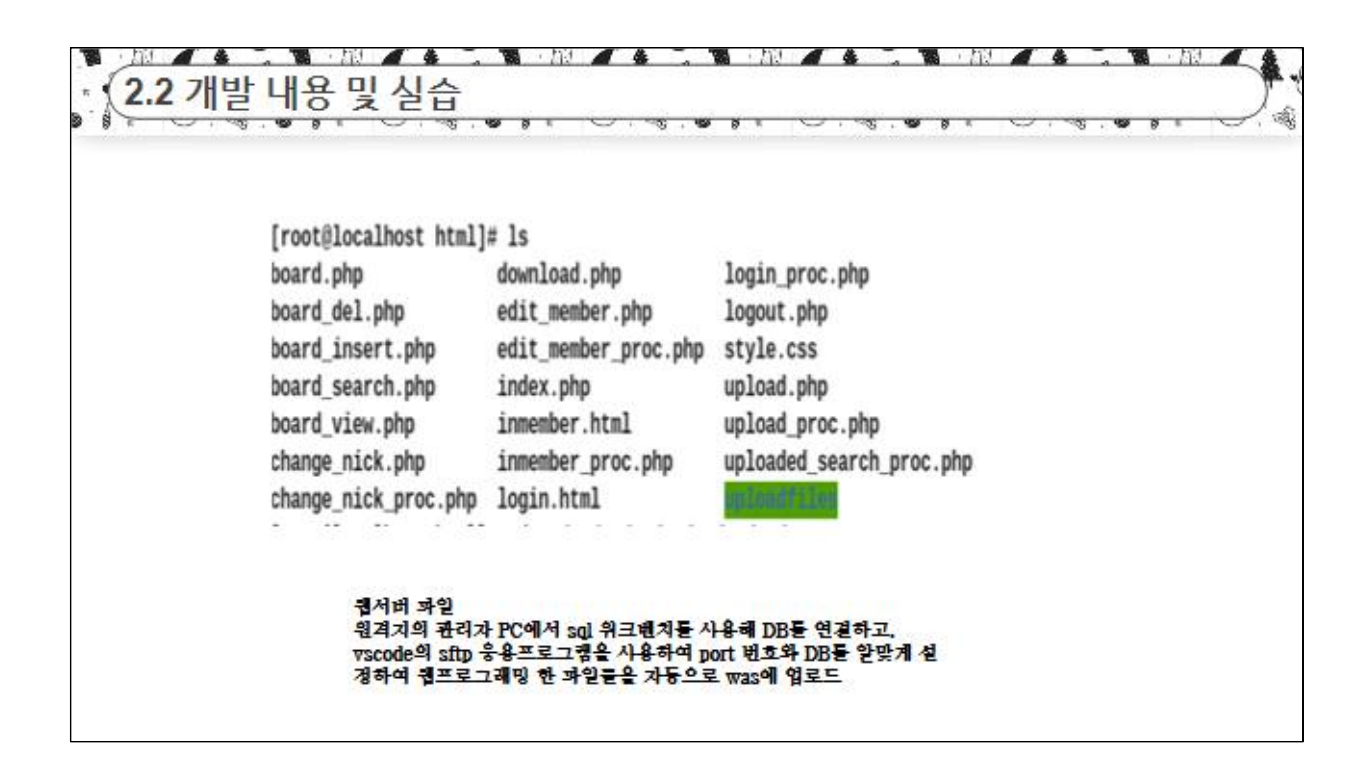

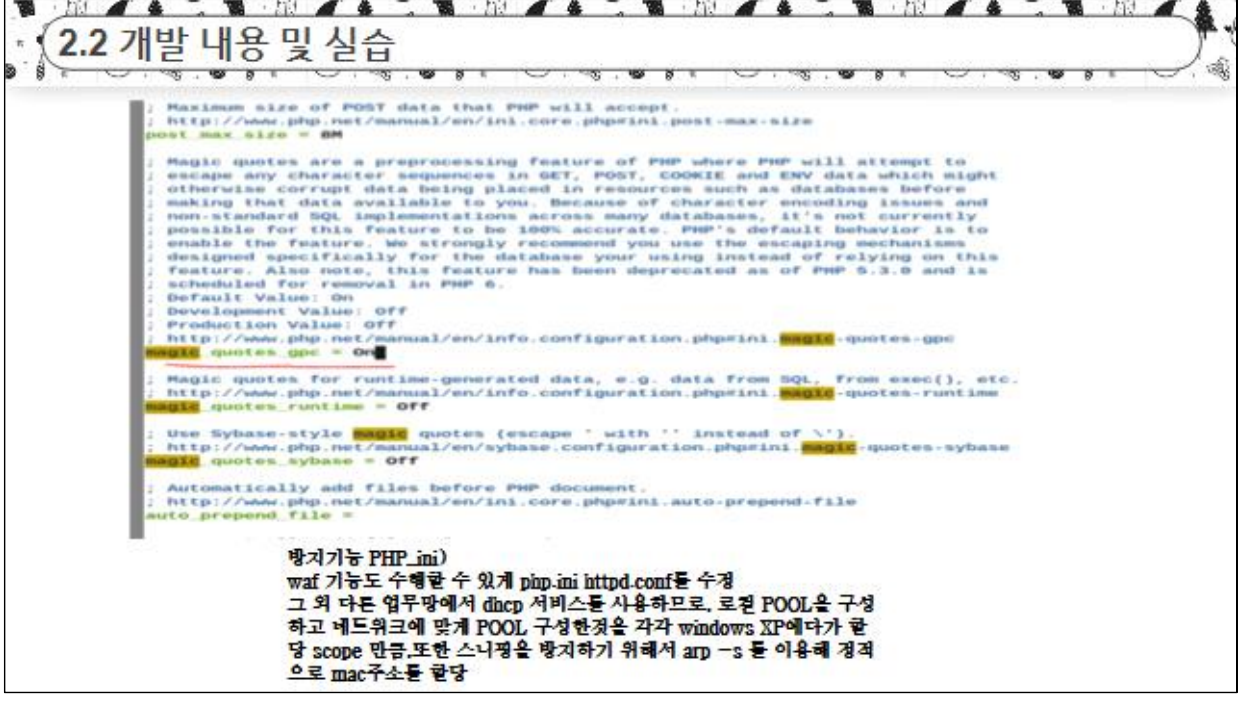

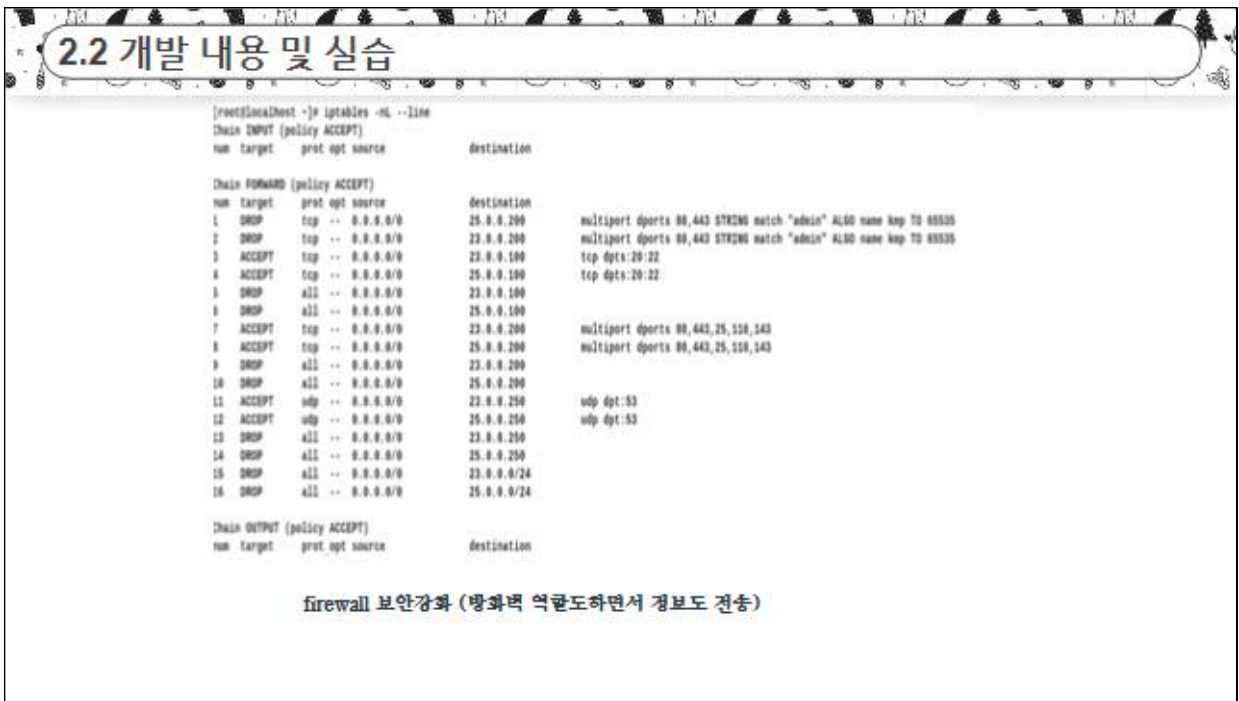

No. 14 - The North Communication of the Terms of the Communication of the Communication of the Communication of the Communication of the Communication of the Communication of the Communication of the Communication of the C 2.2 개발 내용 및 실습  $\sim$   $\sim$   $\sim$  $\overline{\phantom{a}}$  $-20$   $-10$   $-8$  $\mathbf{r}$ → ينب in.  $-\infty$ ÷ # Authentication:<br># 로그인 대기시간 2분 루트 로그인 금지, 인증 시도 5회, 최대 연결 수 10<br><mark>Login</mark>GraceTime 2m<br>PermitRoot<mark>Login</mark> yes **#StrictModes yes**<br>MaxAuthTries 5<br>MaxSessions 10 **#RSAAuthentication yes<br>#PubkeyAuthentication yes** .ssh/authorized\_keys #AuthorizedKeysFile #AuthorizedKeysCommand none #AuthorizedKeysCommandRunAs nobody # For this to work you will also need host keys in /etc/ssh/ssh\_known\_hosts<br>-- 까워넣기 --**Carl Continuing Ave. CONTRACTOR** 서비스 할 서비스들을 yum install sshd. vsftpd 등 설정

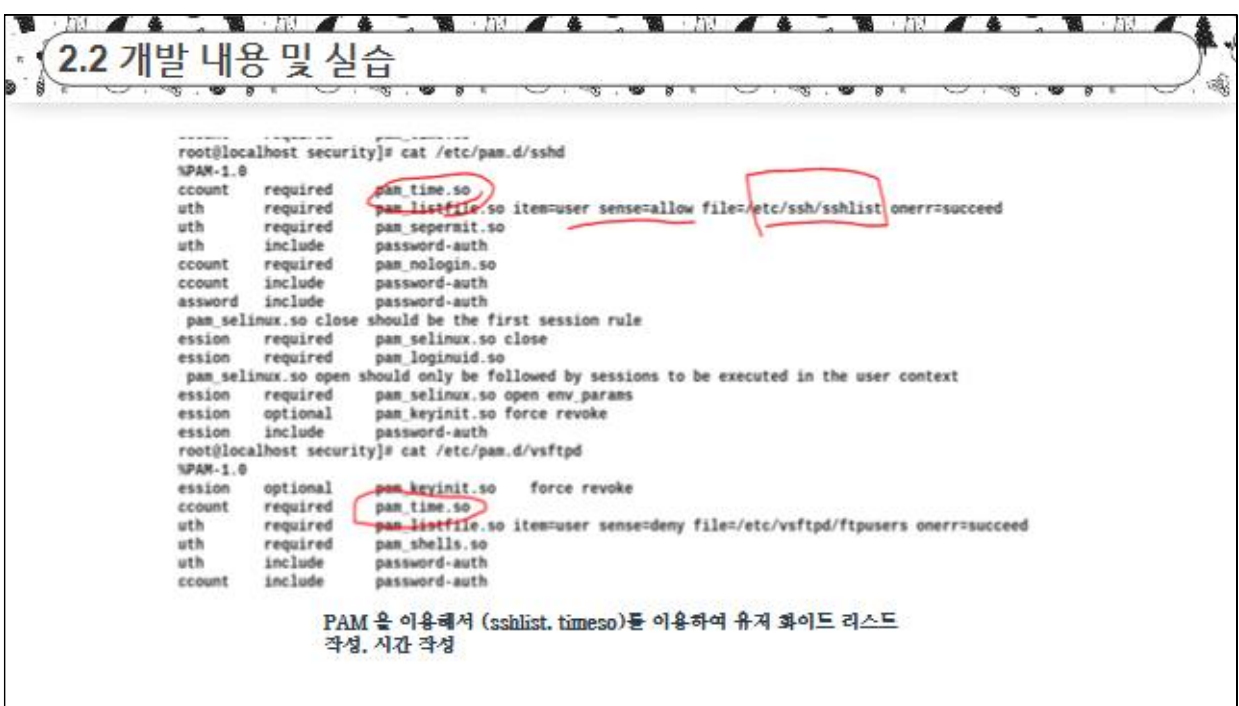

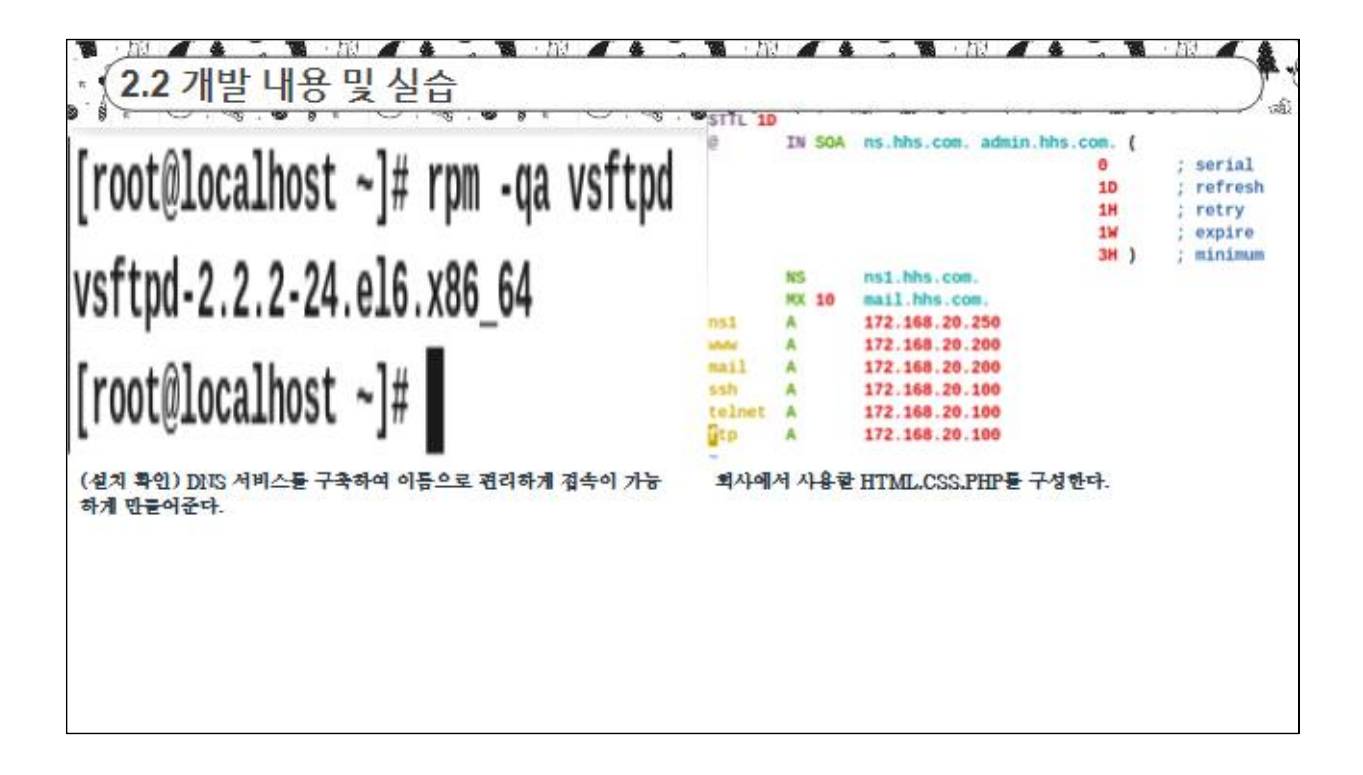

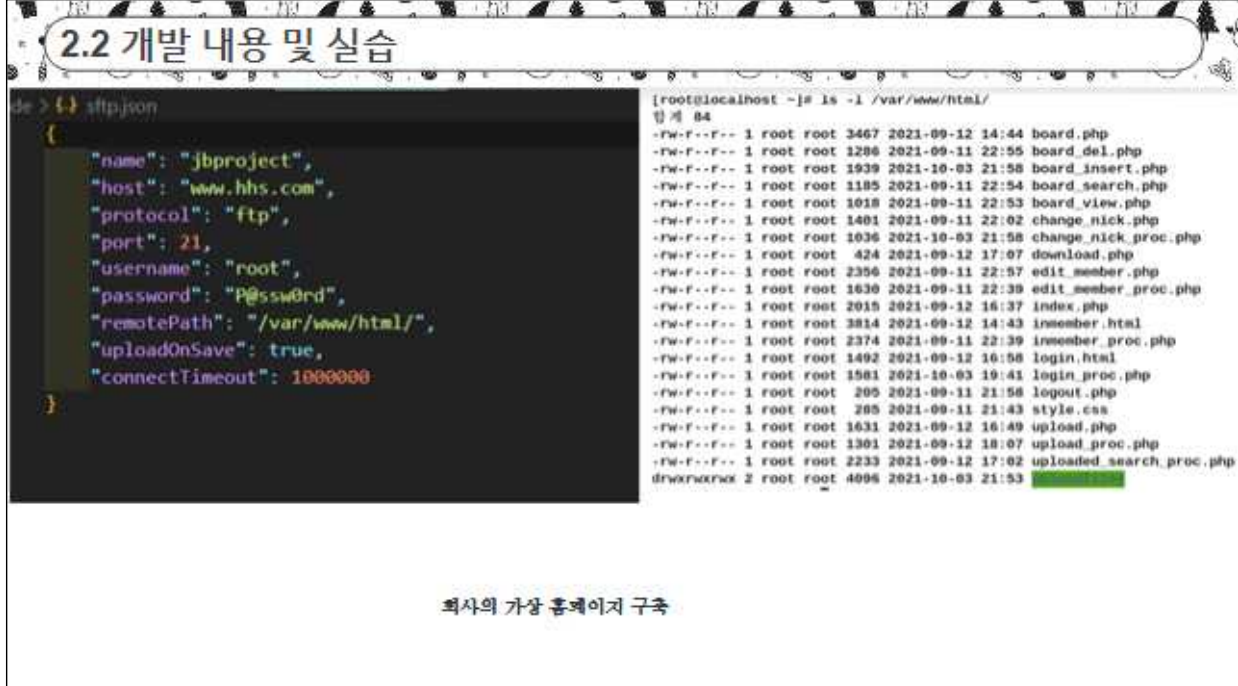

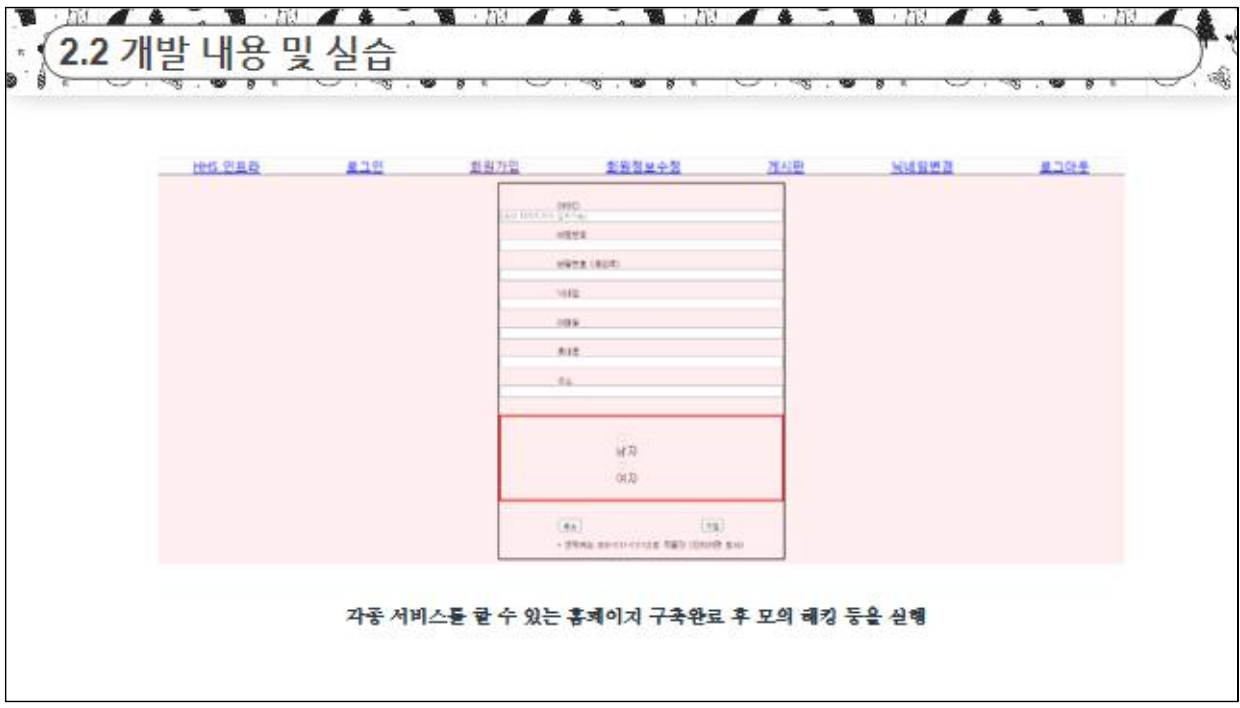

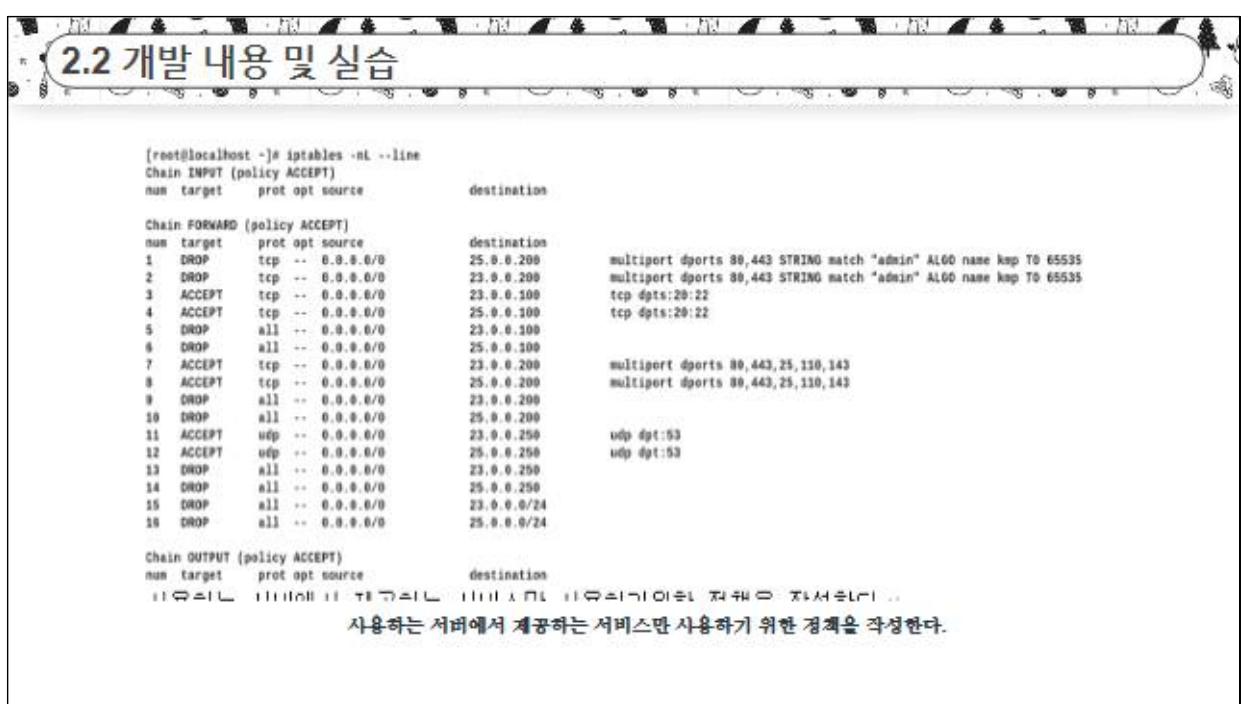

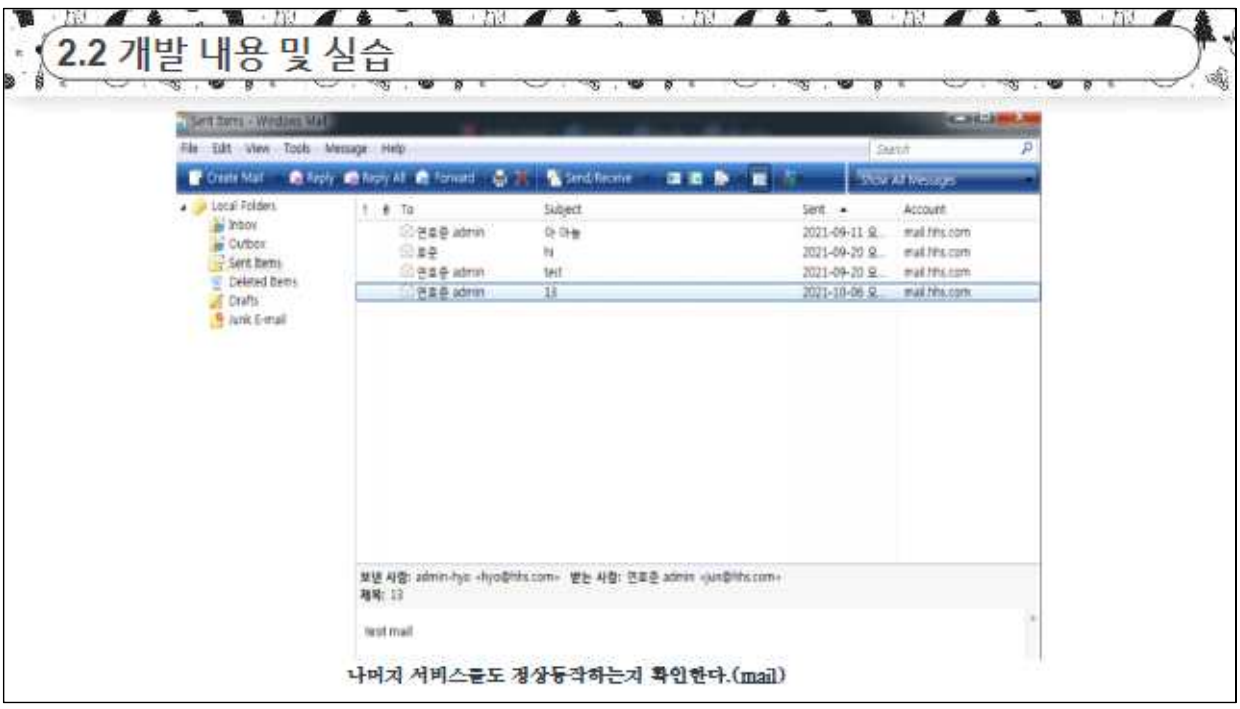

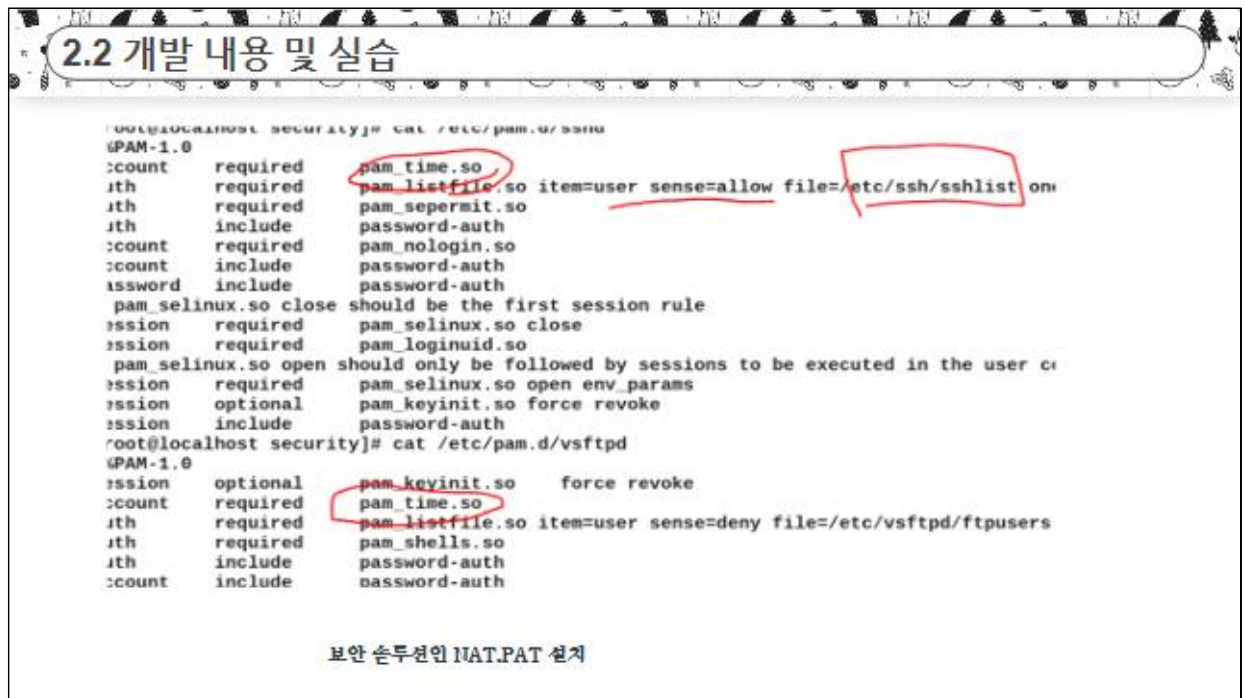

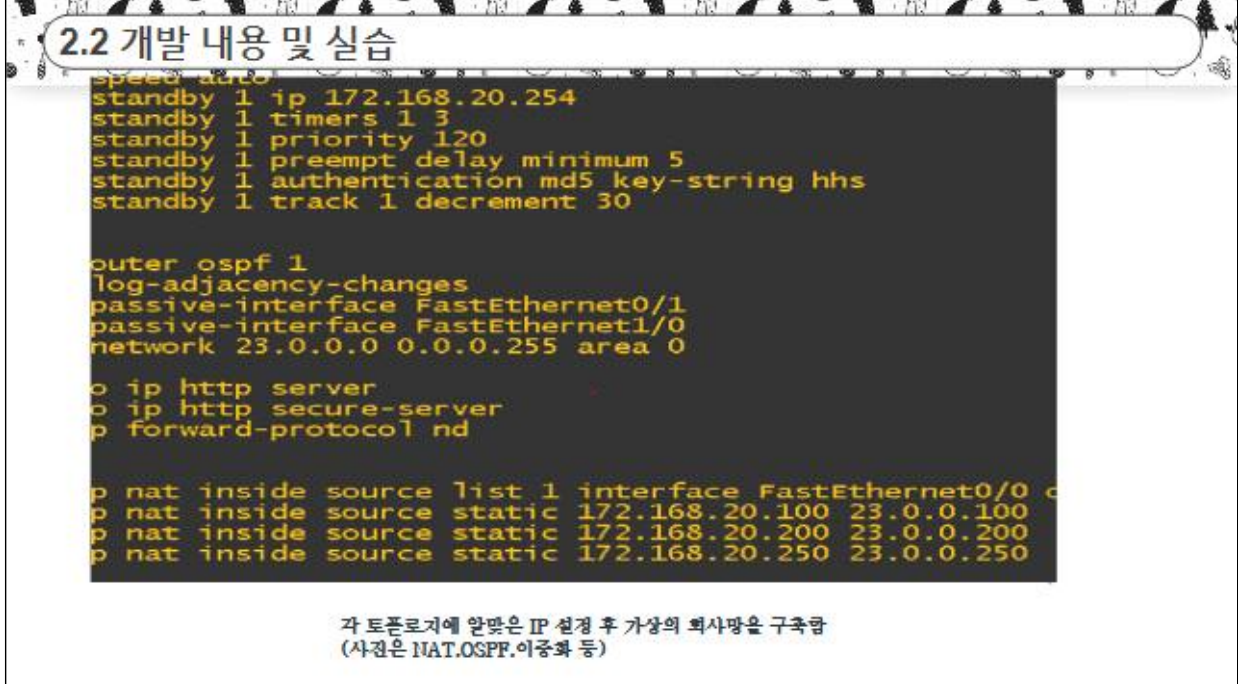

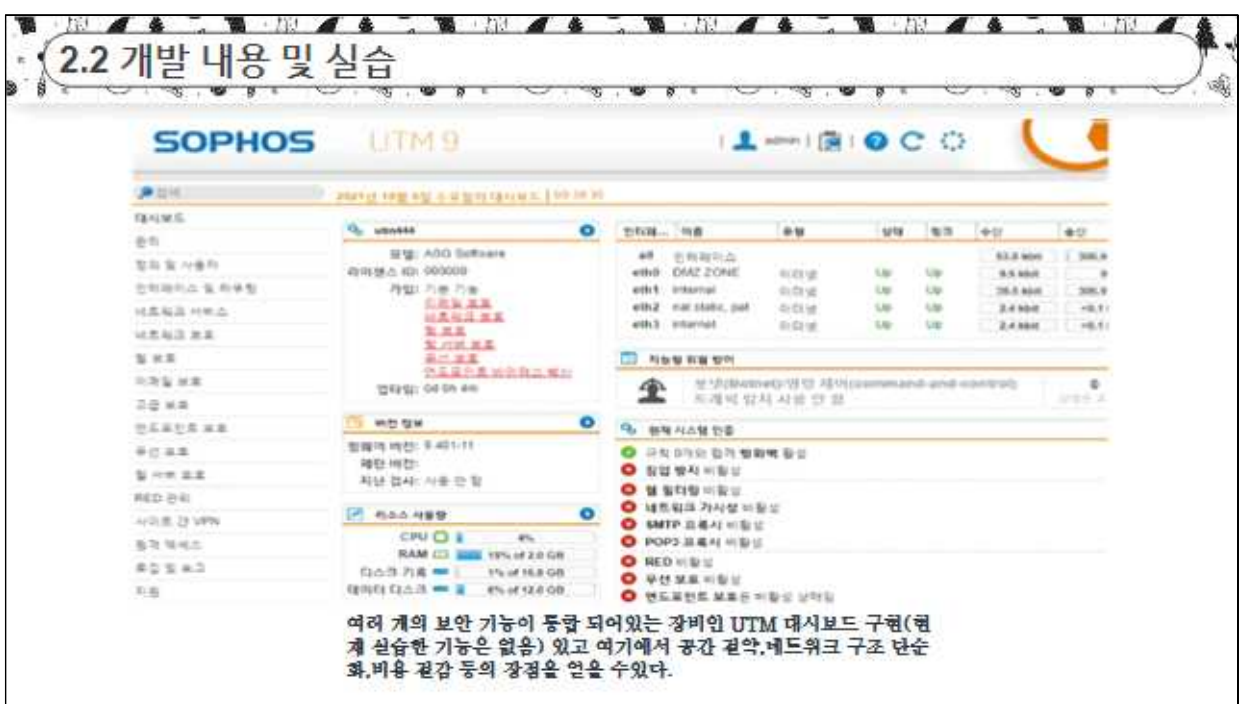

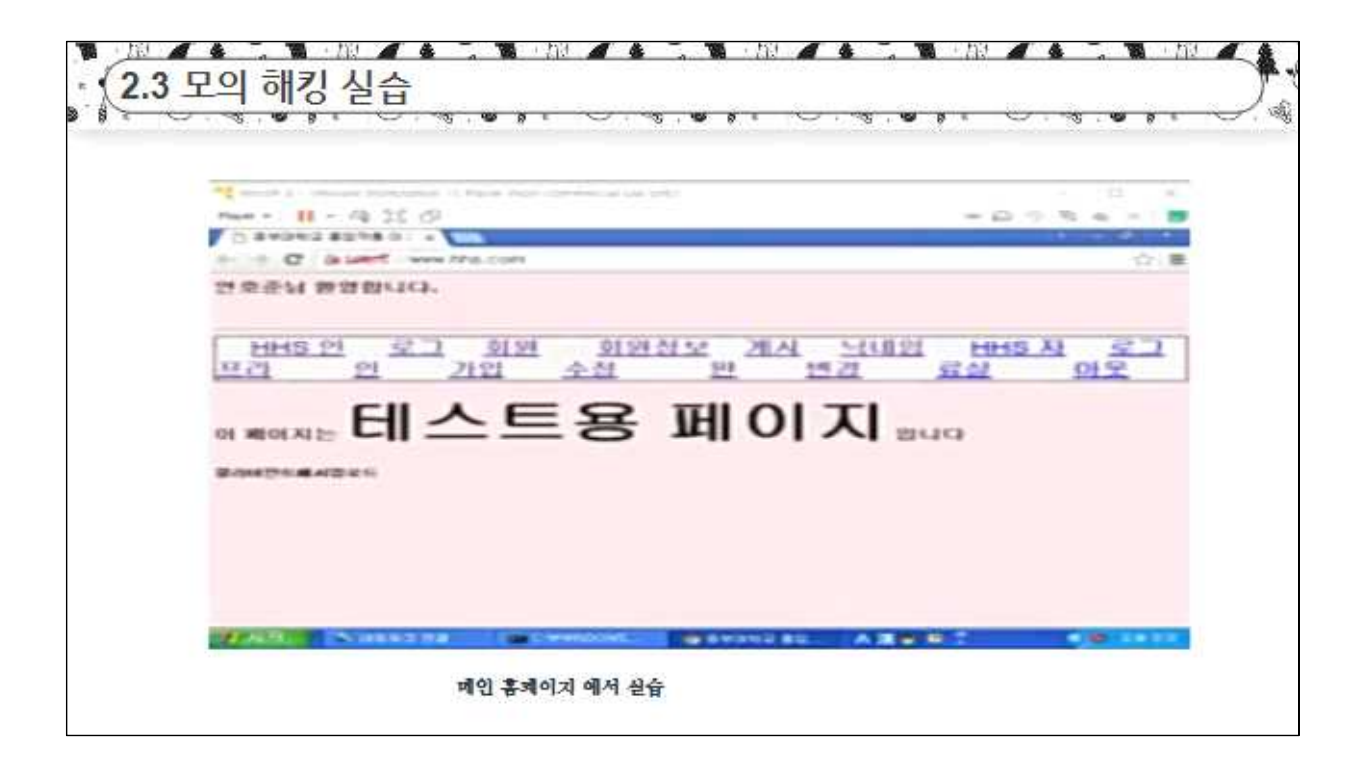

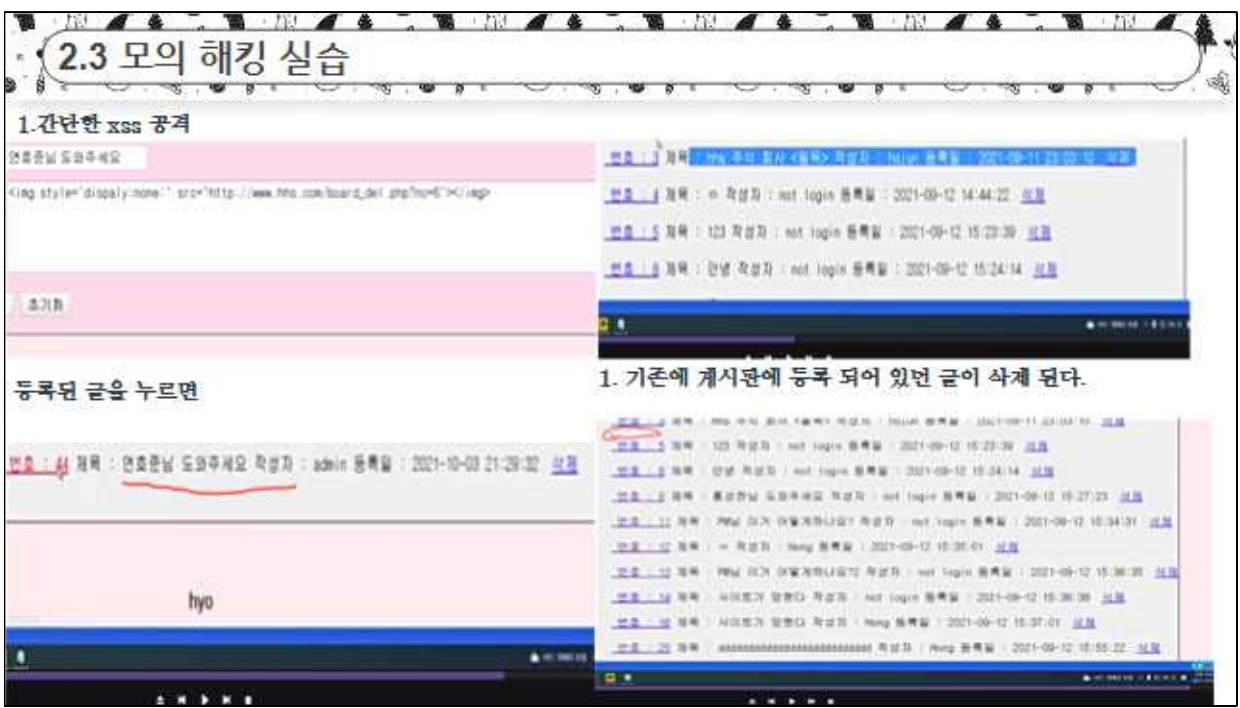

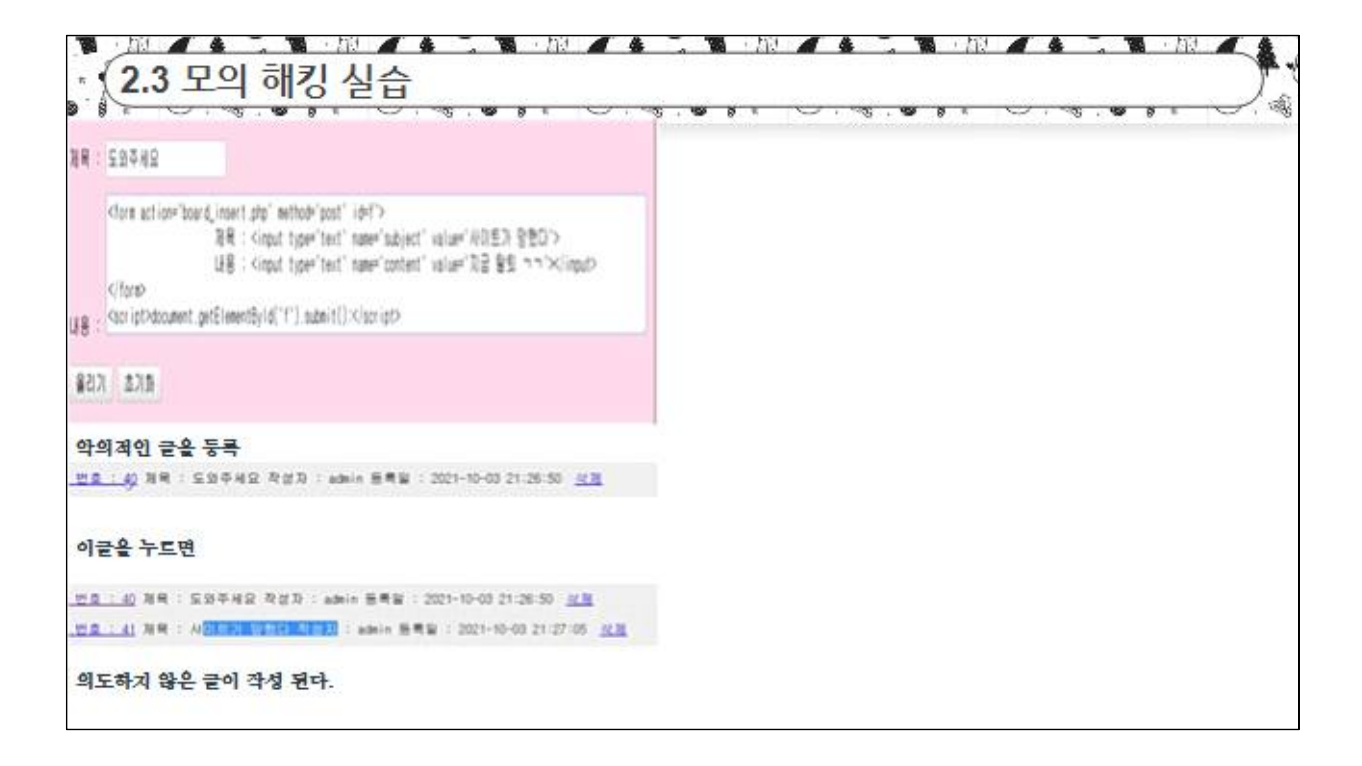

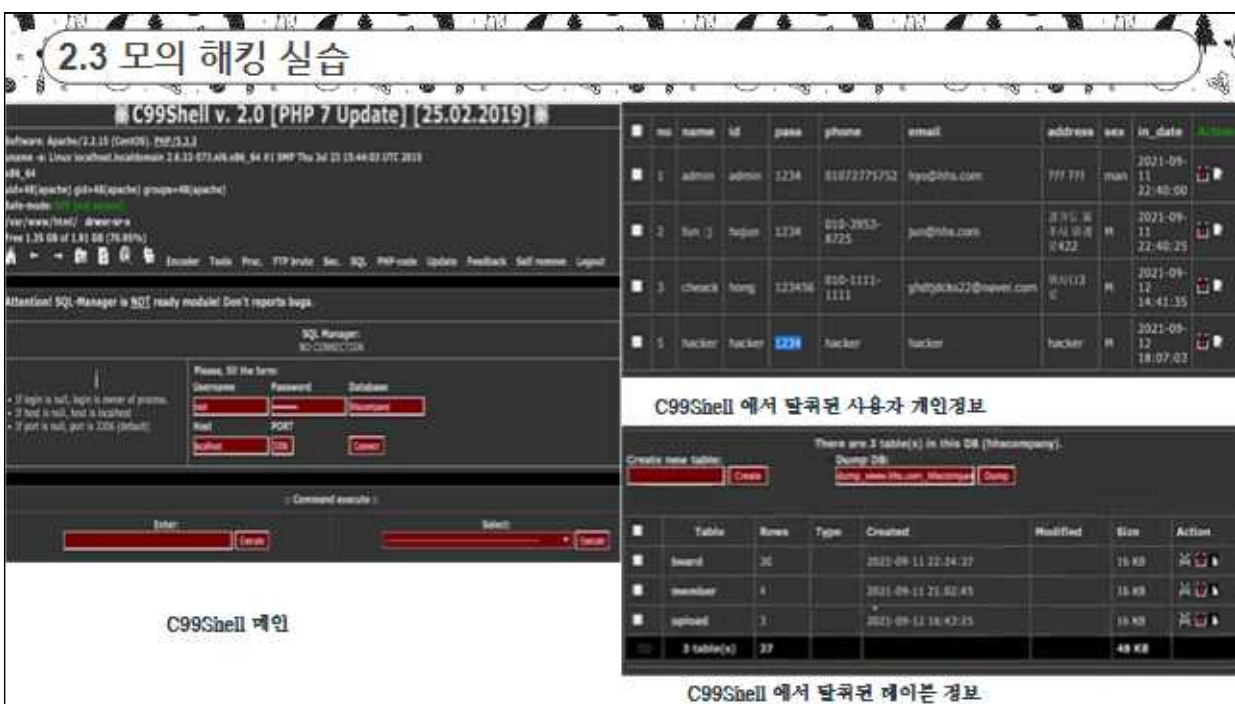

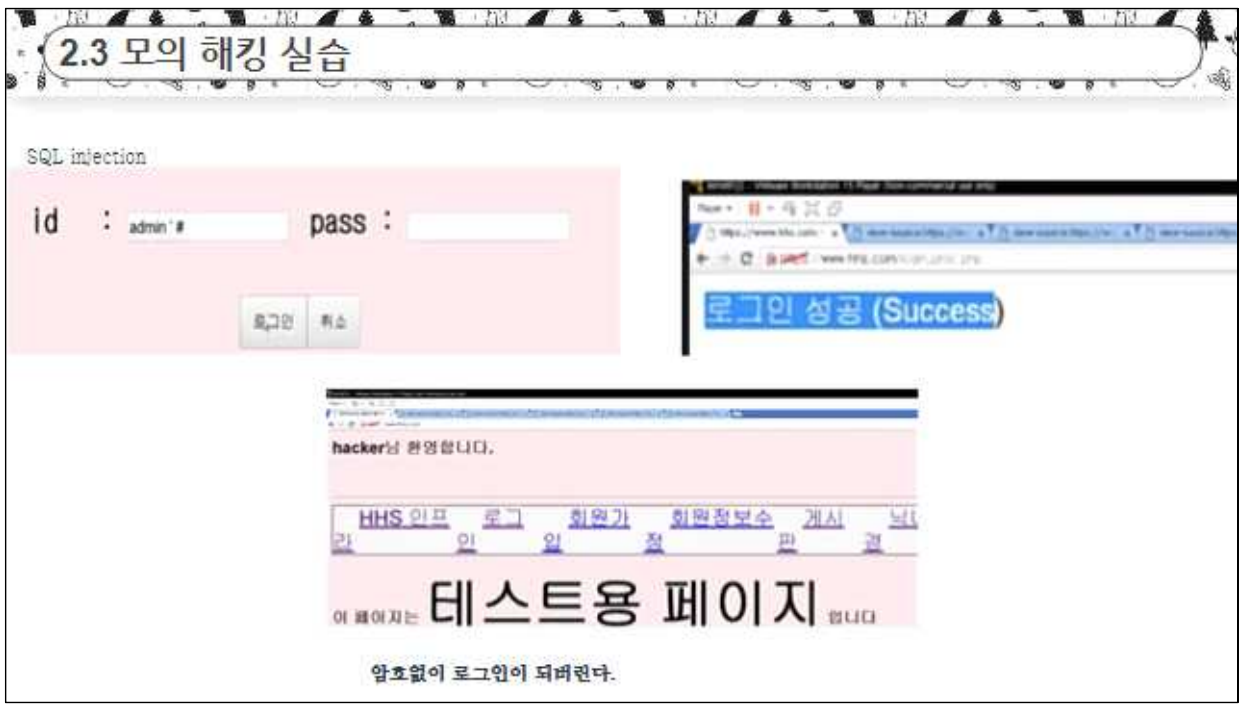

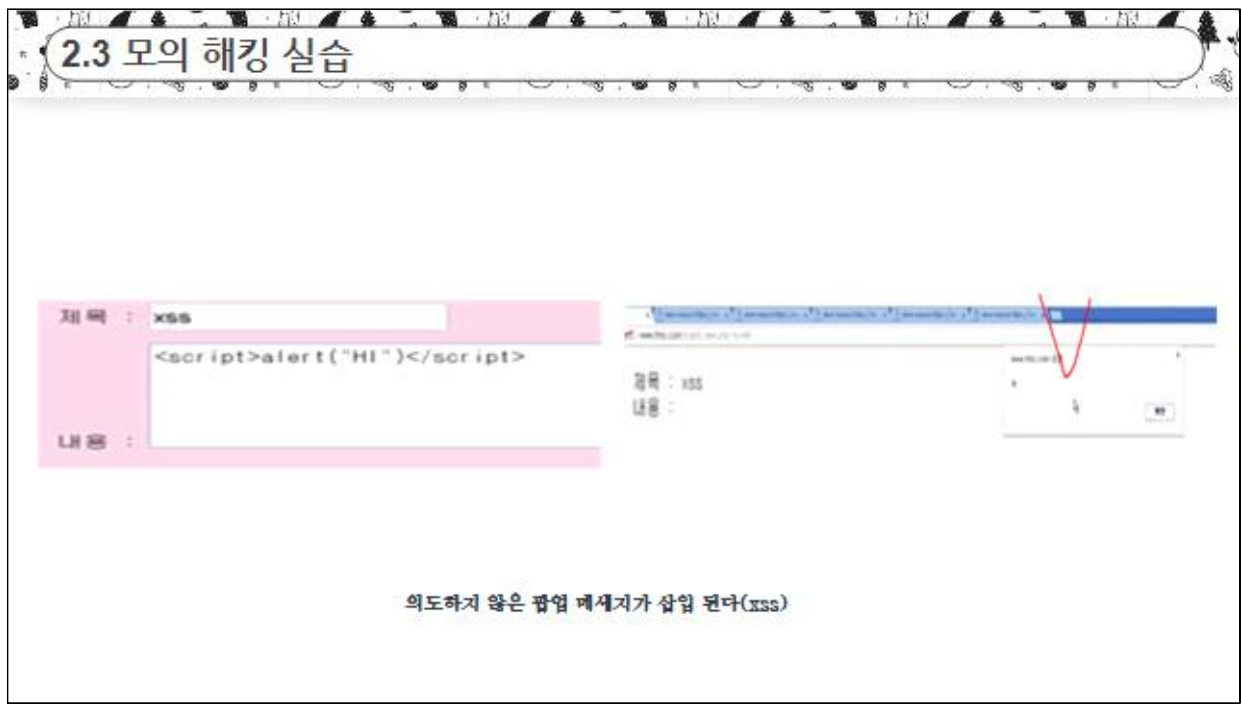

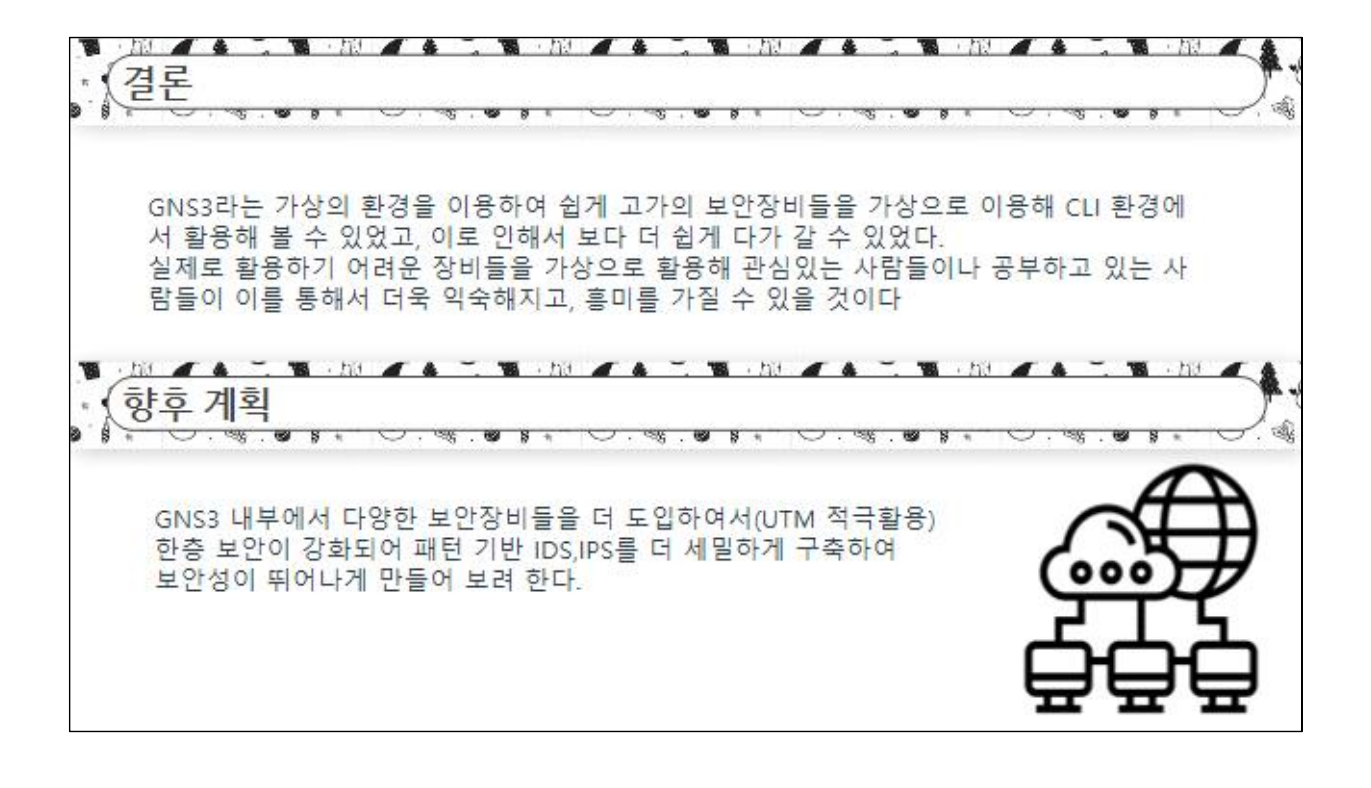

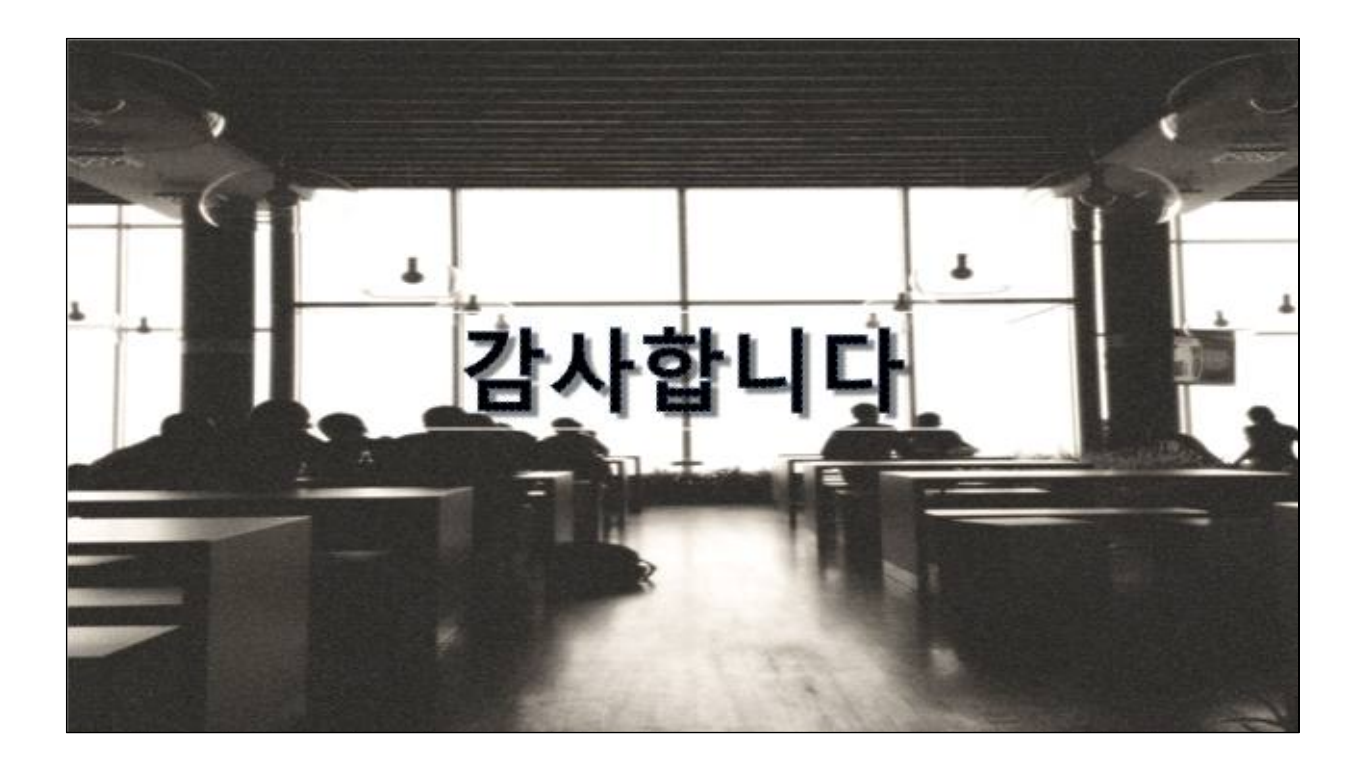